# 015401-0000 **Druckmeßtechnik Commutec PMX 671 Z, 672 Z, 676 Z, 677 Z**

**Betriebsanleitung**

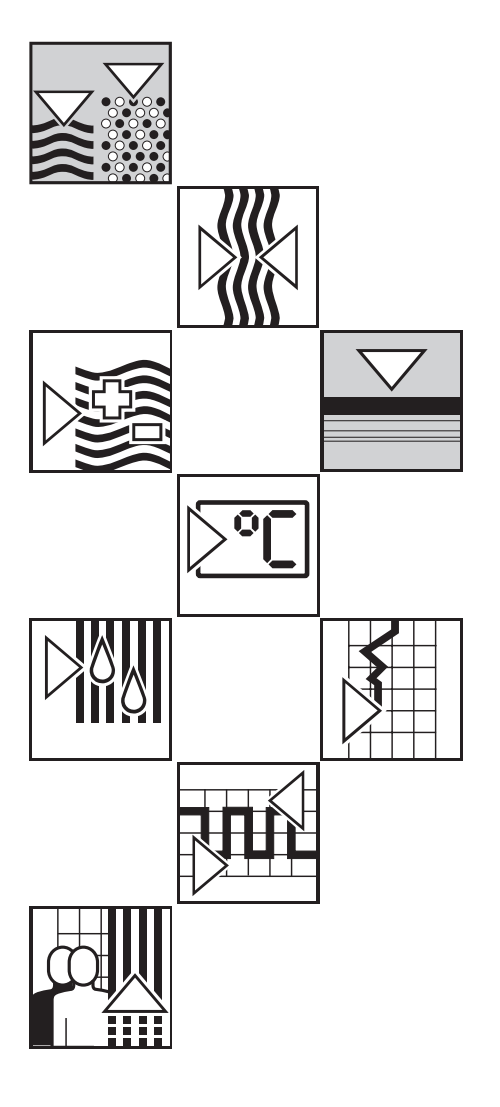

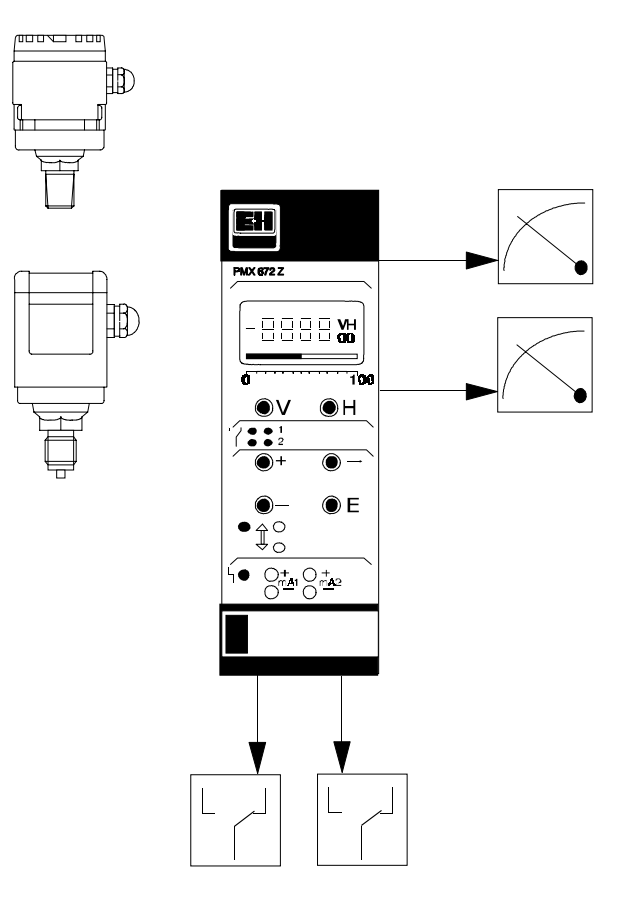

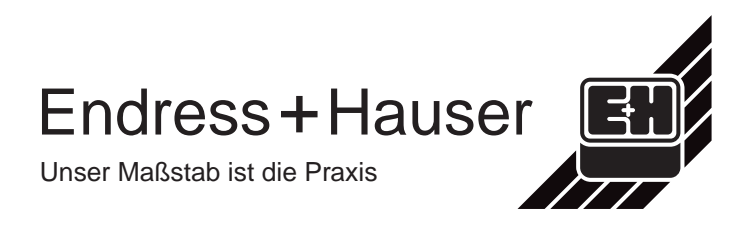

# **Inhaltsverzeichnis**

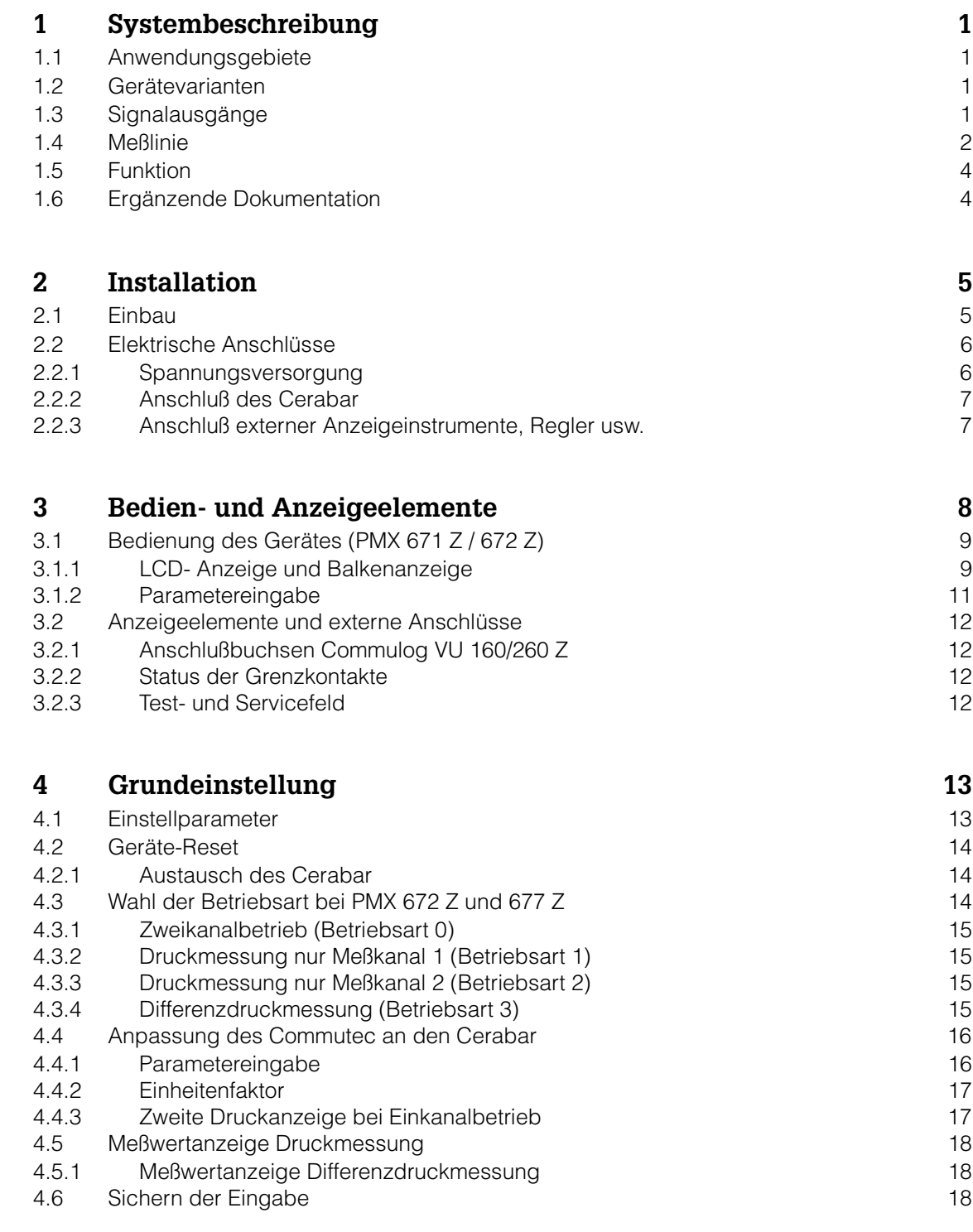

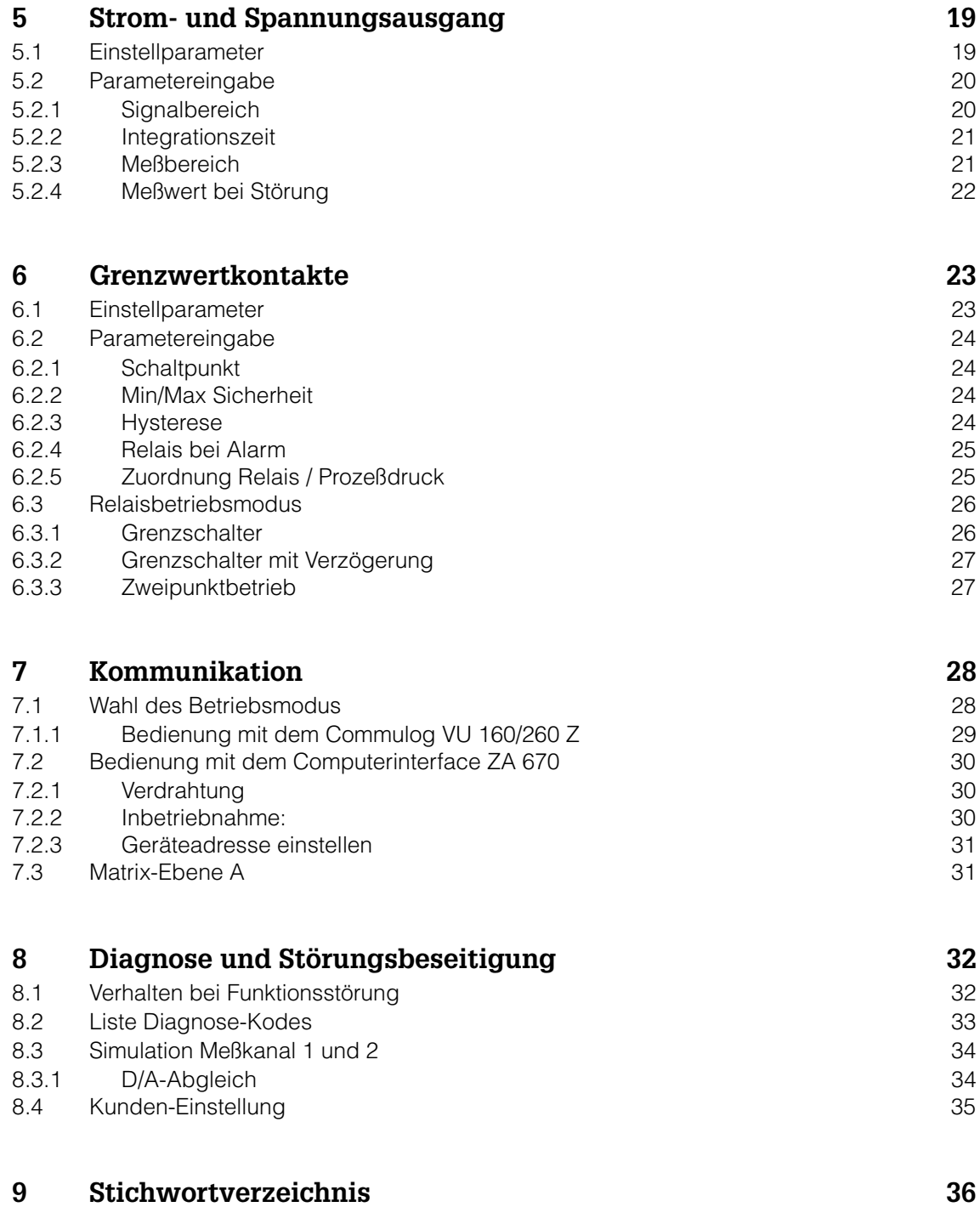

# **1. Systembeschreibung**

# **1.1 Anwendungsgebiete**

Das Commutec PMX ist eine mikroprozessorgesteuerte Auswertelogik für die Signalverarbeitung bei einer kontinuierlichen Druckmessung von Flüssigkeiten oder Gasen.

Die Hauptanwendungsgebiete sind:

- Prozeßdruckmessung
- elektrische Differenzdruckmessung, z.B. Filterüberwachung oder Pumpensteuerung
- direkte Steuerung oder Zweipunktregelung von Druck über die eingebauten Grenzkontakte, z.B. in Druckluftversorgungsnetzen
- Druckkompensation bei Druckluftmessungen (Gas oder Dampf) für exakte Verbrauchsmessungen.

# **1.2 Gerätevarianten**

Die Geräte lassen sich folgendermaßen einteilen:

- Ein-und Zweikanalgeräte
- Geräte mit Bedienpanel und Display
- Geräte für externe Bedienung und Anzeige.

Die Grundbezeichnungen sind wie folgt:

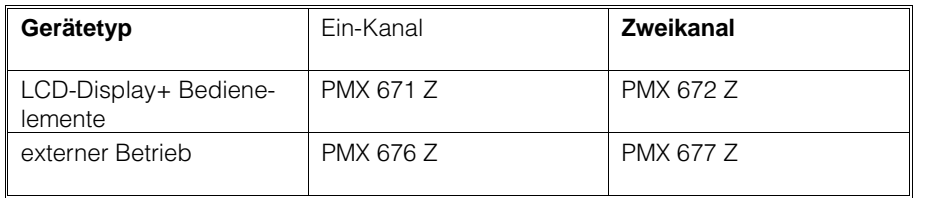

Tabelle 1.1 Gerätevarianten

# **1.3 Signalausgänge**

Pro Kanal ist das Commutec PMX Gerät mit folgenden Signalausgängen ausgerüstet:

- Ein Stromausgang 0 ... 20 mA/4 ... 20 mA.
- Ein Spannungsausgang 0 ... 10 V/2 ... 10 V.
- Ein Relaisausgang (beim PMX 671 Z bzw. 676 Z: 2 Relais).
- Ein Störungsrelaisausgang.

# **1.4 Meßlinie**

Die gesamte Meßlinie kann aus folgenden Systembausteinen (Abb.1.1 ... 1.3) bestehen:

Meßwertaufnehmer:

• Cerabar PMC Drucktransmitter zur Druckmessung und PFM-Signalübertragung.

Signalübertragung:

• Die störsichere Übertragung des Meßwertes vom Cerabar zum Commutec PMX erfolgt mit einem zur Druckänderung proportionalen, pulsfrequenzmoduliertem Signal (PMF).

Auswertelogik:

• Auswertegerät Commutec PMX.

Schnittstelle:

• Die Kommunikation mit einer Zentralsteuerung ist mit der gemeinsamen Schnittstellenkarte ZA 670 (RS 232 C) und dem Rackbus möglich (Fig.1.2).

Zentralsteuerung:

• PLS, PC, SPS als übergeordnete Automatisierungssysteme.

Extern-oder Fernbedienung:

• Dialogmöglichkeit mit dem Handbediengerät Commulog VU 160/ 260 Z für den direkten Datenaustausch zum Commutec PMX.

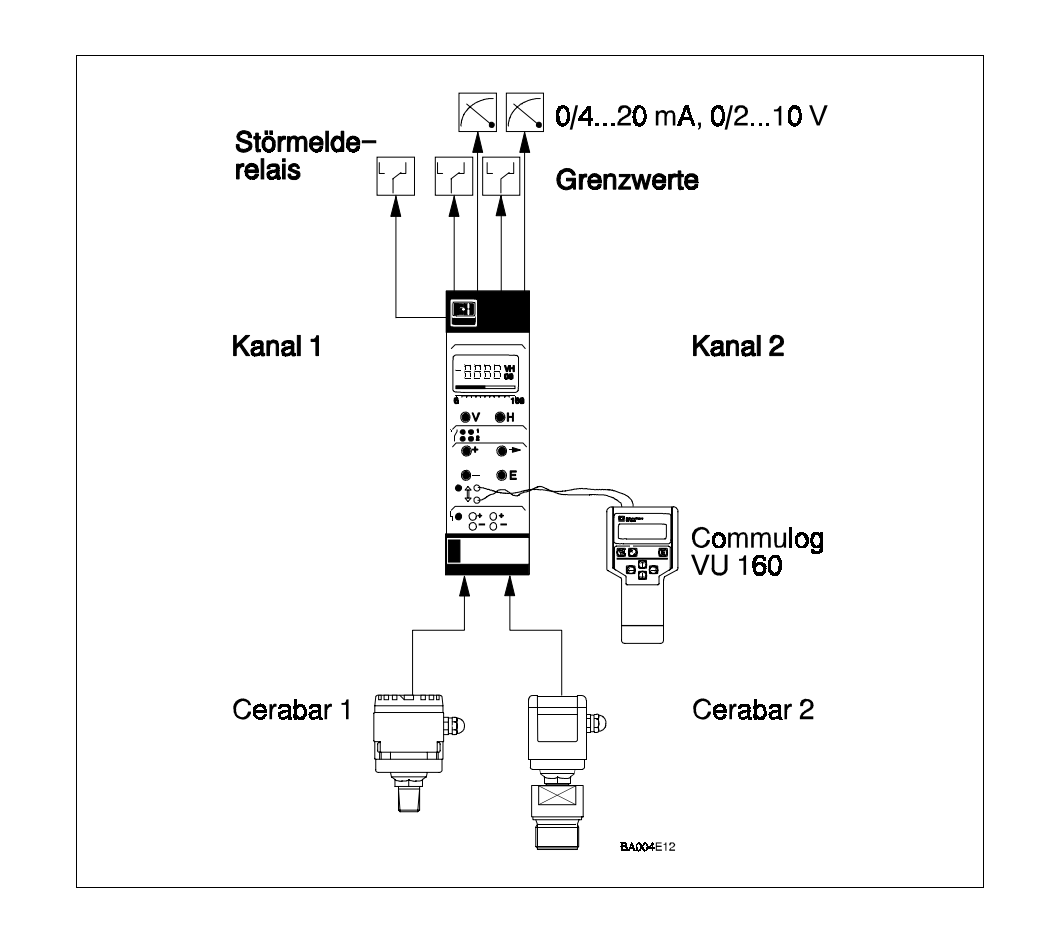

Abb. 1.1 Insellösung mit PMX 672Z und 2 Cerabars

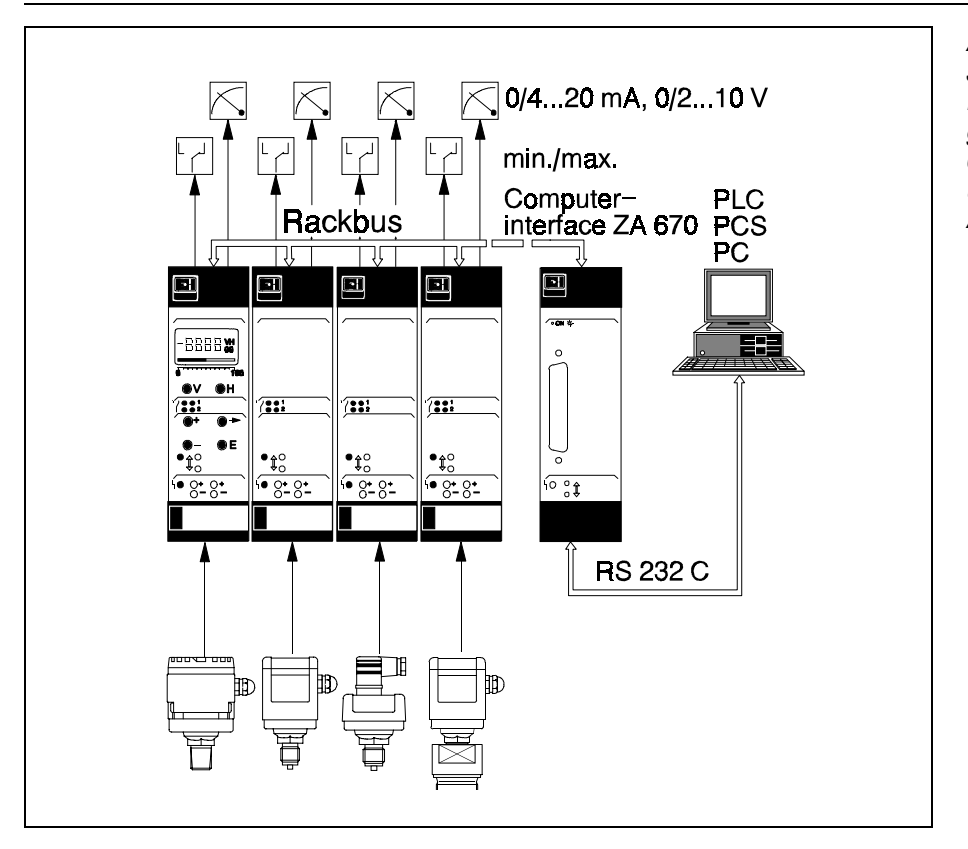

#### Abb. 1.2

Jeder Commutec PMX ist mit dem Rackbus ausgestattet. Die gemeinsame Schnittstellenkarte ZA 670 koppelt die Meßumformer an übergeordnete Automatierungssysteme

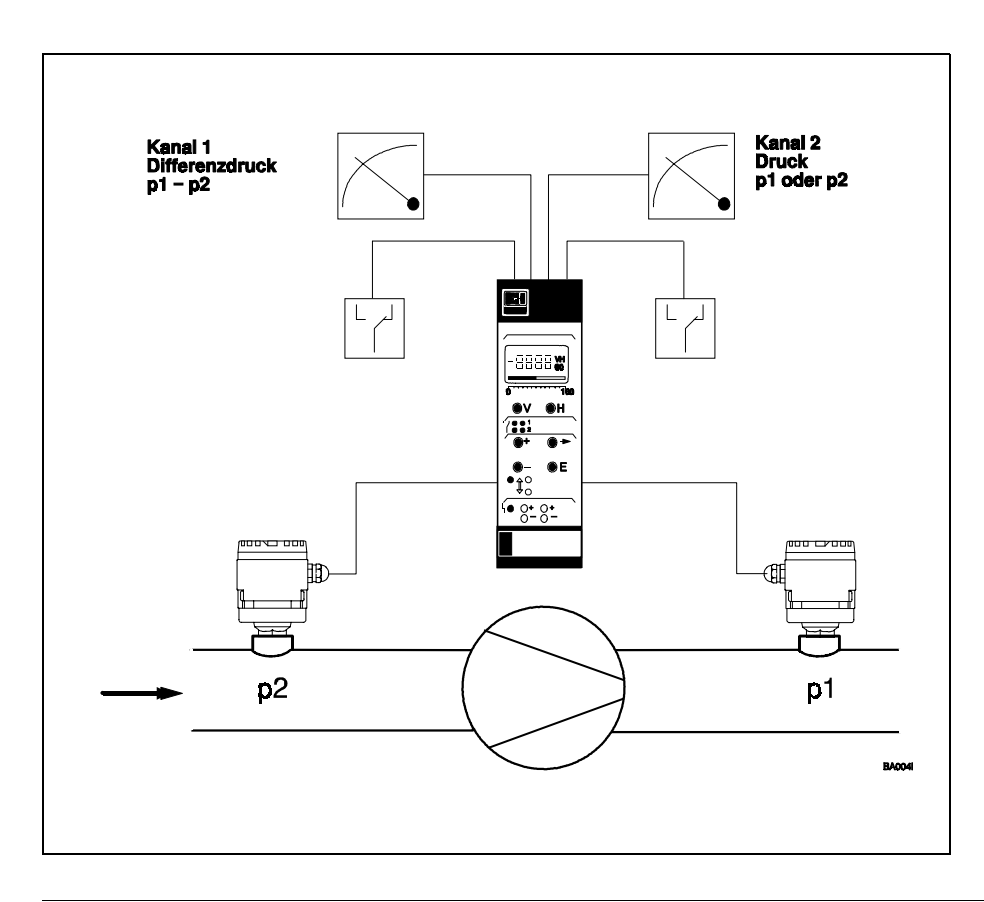

Abb. 1.3 Commutec-Anwendung bei einer Pumpenüberwachung. Das Zweikanalgerät PMX 672 Z verwirklicht eine umfassende **Systemüberwachung** 

# **1.5 Funktion**

Die eigensicheren Eingänge des Commutec PMX sind durch DC/DC-Wandler von der übrigen Schaltung galvanisch getrennt.

Das Commutec PMX versorgt den Drucktransmitter Cerabar über eine Zweiadertleitung mit Gleichstrom und empfängt von dort eine druckproportionale Frequenz. Dem Versorgungsstrom werden dabei vom Cerabar Stromimpulse mit einer Impulsbreite von 100 s und einer Stromstärke von 5 mA überlagert.

Das Commutec formt diese Pulsfrequenz in eine druckproportionale Ausgangsgleichspannung von wahlweise 0...10 V / 2...10 V oder in einen druckproportionalen Gleichstrom von O...20 mA / 4...20 mA (wahlweise) um.

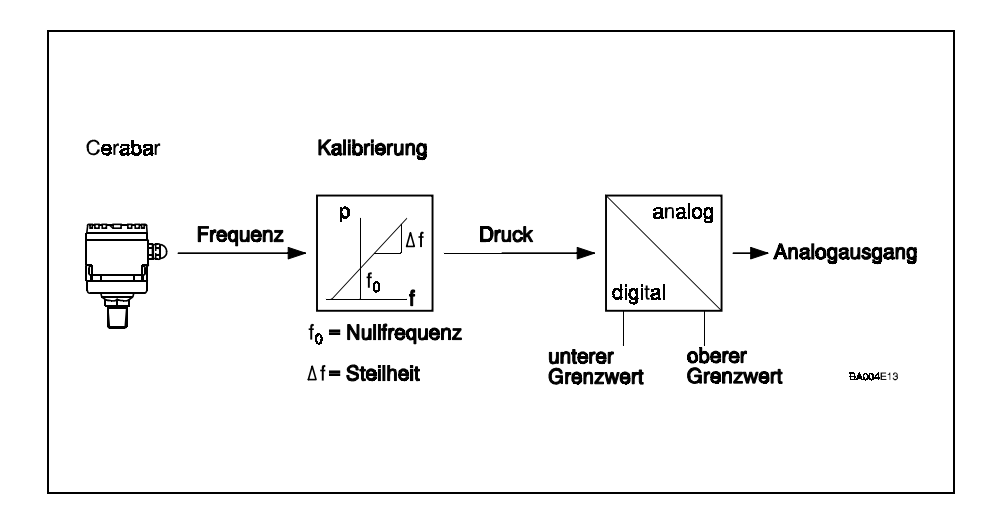

# **1.6 Ergänzende Dokumentation**

- Bedienungsanleitung Cerabar.
- □ Bedienungsanleitung Commulog VU 160 bzw. VU 260 Z.
- □ Bedienungsanleitung ZA 670 Computer-Schnittstelle.

Fig. 1.4 Funktionsprinzip des Auswertegerätes Commutec PMX

# **2. Installation**

 $2,5$ 

 $15$ 

160

# **2.1 Einbau**

Die Racksyst-Steckkarte muß außerhalb des explosionsgefährdeten Bereichs in einem Baugruppenträger oder ein Schutzgehäuse montiert werden. Endress+Hauser bietet dazu an:

- einen 19" breiten Baugruppenträger für Wartenmontage, in welchem 12 Commutec PMX nebeneinander Platz finden
- ein halbes, 19" breites Feldgehäuse mit Schutzart IP 65
- Monorack-Gehäuse (7 TE) für Einzel- oder Reihenmontage im Schaltschrank.

Die wichtigsten physikalischen Daten sind Tabelle 2.1 und Abb.2.1 zu entnehmen.

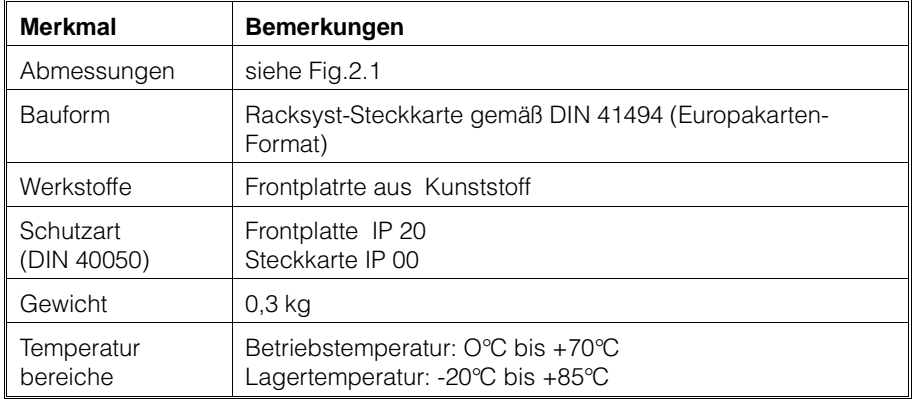

Tabelle 2.1: Ausführung des Commutec PMX

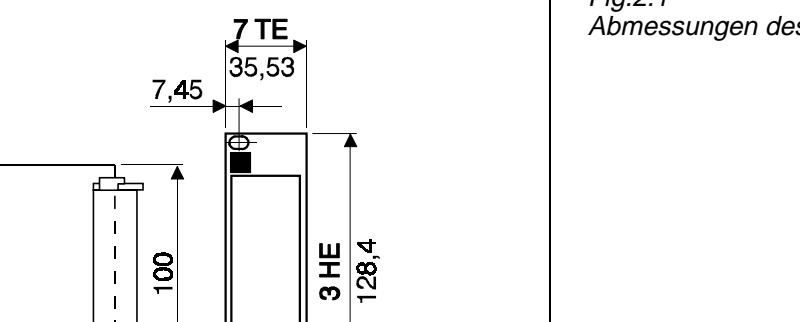

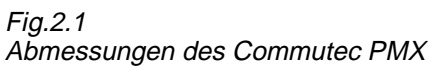

 $0 - 2D - 007$ 

# **2.2 Elektrische Anschlüsse**

Der elektrische Anschluß erfolgt über eine Messerleiste nach DIN 41612, Bauform F.

- Klemmen z 30, b 14 und d 14 sind intern miteinander verbunden.
- Die Eingänge d 2, d 4 und z 2, z 4 sind galvanisch von der übrigen Schaltung getrennt.
- Bei Benutzung beider Stromausgänge müssen zwei getrennte Minusleisten (d 14) verwendet werden.

Die Anschlußbelegung wird aus Fig 2.2 entnommen, die elektrischen Daten aus Tabelle 2.2

#### **2.2.1 Spannungsversorgung**

Anschluß an Gleichspannung 20 ... 30 V.

• Der Schaltungsnull des Gerätes (⊥) ist mit dem Minuspol der Versorgungsspannung verbunden.

Für weitere Details siehe Tabelle 2.2.

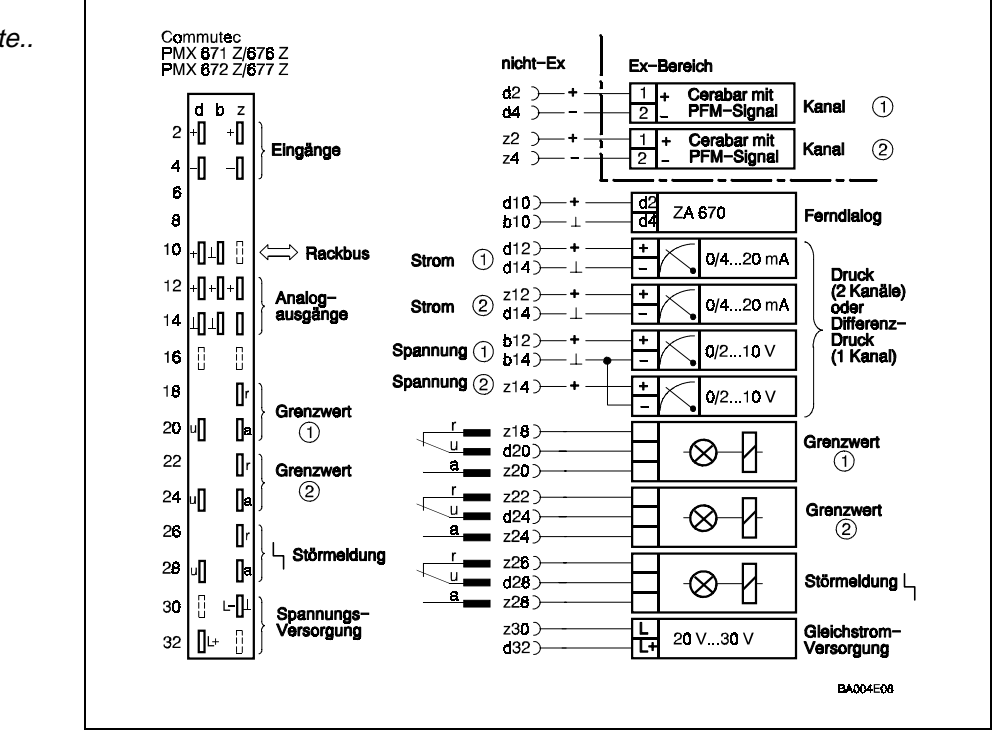

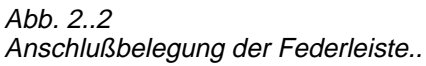

#### **2.2.2 Anschluß des Cerabar**

Als Verbindungsleitung kann ein normales 2-adriges Installationskabel oder Mehraderkabel verwendet werden. Leitungswiderstand: max. 25 Ohm pro Ader.

• Werksmäßig ist das Commutec PMX 672 Z / PMX 677 Z für Zweikanal-Betrieb eingestellt. Wird nur ein Meßumformer angeschlossen, geht das Gerät auf Störung bis das Gerät für Einkanalbetrieb programmiert wird (Kapitel 4).

#### **2.2.3 Anschluß externer Anzeigeinstrumente, Regler usw.**

Das Commutec 671 / 672 besitzt zwei, das 672 / 677 vier Analogausgänge. Alle Geräte können zwei Relais ansteuern.

- An die Spannungsausgänge 1 und 2 können beliebig viele Meßund Regelgeräte parallel angeschlossen werden, wenn die Potentiale alle auf den Minuspol der 24 V-Versorgung bezogen sind (RL> 10 kOhm).
- An die Stromausgänge kann jeweils nur ein potentialbehaftetes Gerät angeschlossen werden.
- Für potentialfreie Geräte gilt keine Einschränkung außer der maximalen oder minimalen Bürde.

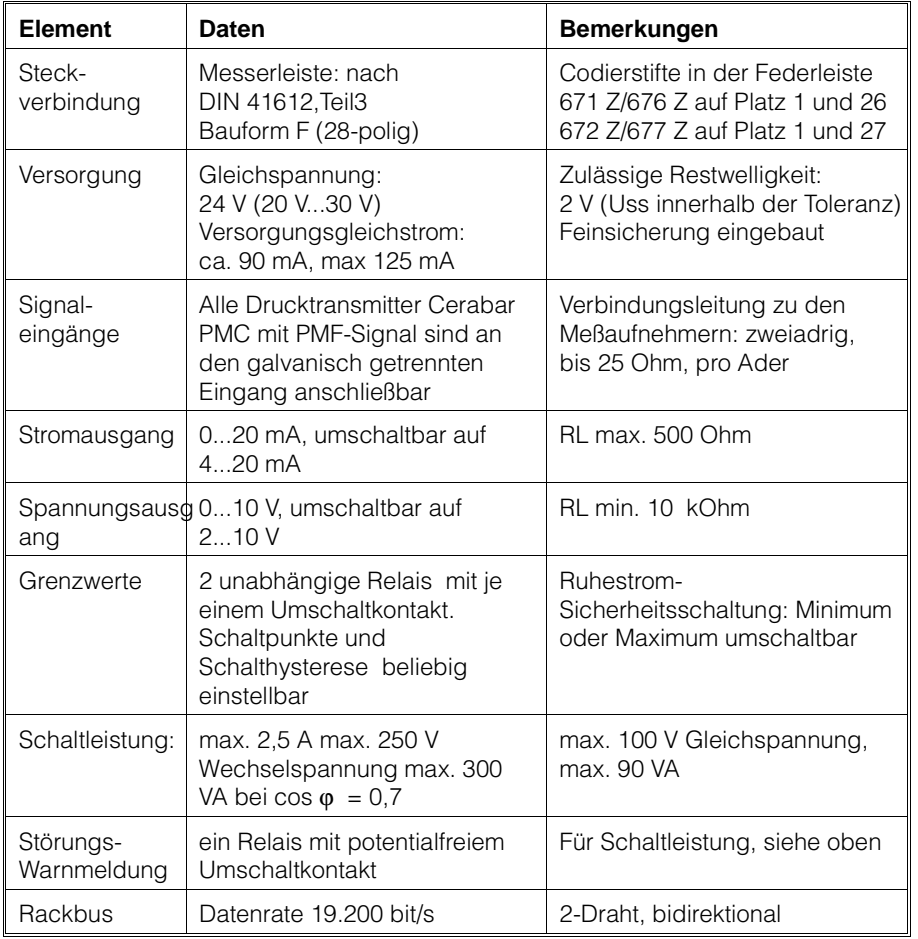

Tabelle 2.2 Elektrische Daten

# **3. Bedien- und Anzeigeelemente**

Abb. 3.1, 3.2 und 3.3 zeigen die LCD-Anzeige und Bedienelemente der Commutec-Geräte PMX 672 Z und 677 Z.

- Die Geräte PMX 671 Z und 676 Z sind identisch, haben jedoch keinen zweiten Stromausgang.
- Die Geräte PMX 671 Z und 672 Z erlauben die Anzeige von Meßwerten und die Bedienung des Gerätes über dem Anzeigefeld und dem Bedienfeld.
- Alle Geräte können mittels dem Commulog VU 170 oder über die ZA 670 Schnittstelle bedient und programmiert werden.

Die Geräte verfügen über eine klare und übersichtliche Aufteilung der Frontplatte; siehe Abb. 3.2 und 3.3.

- Anzeigefeld: mit den V- und H- Tasten zur Wahl des gewünschten Matrixfeldes.
- Grenzkontaktanzeigen: zeigen den Status der Grenzkontakte.
- Bedienfeld: mit Tasten zur Veränderung und Übernahme von Daten.
- Commulog-Anschlußbuchsen: für externe Bedienung der Parametermatrix mit Commutec VU 160/260 Z.
- Test- und Servicefeld mit Störungs-LED und Buchsen für Analogausgangsstrom.

# **3.1 Bedienung des Gerätes (PMX 671 Z / 672 Z)**

Die Parameter "Anzeige- und Eingabegröße" werden durch zwei Kennzahlen über die Tasten V und H angewählt. Sie sind in einer Matrix angeordnet .

- Mit Hilfe der Tasten V (vertikal) und H (horizontal) kann jede Position direkt angewählt werden.
- Das Betätigen der Tasten erhöht den Anzeigewert V bzw. H jeweils um den Wert 1.
- Nach Erreichen der Ziffer 9 springt die Anzeige auf 0 zurück. Die Koordinaten der jeweils angewählten Position können im Anzeigefeld oben rechts abgelesen werden.
- Durch gleichzeitiges Drücken der Tasten V und H wird die Grundposition V0H0 gewählt. Gleichzeitig erscheint der Meßwert, der den Ausgangsstrom des ersten Meßkanals bestimmt, in der Anzeige.

#### **3.1.1 LCD- Anzeige und Balkenanzeige**

Im linken Anzeigefeld erscheint der zu dem jeweiligen Parameter gehörende Zahlenwert.

• Darunter kann einer Balkenanzeige der Pegel des Analogausgangs abgelesen werden. Bei V0...V3 und V8...V9 ist die Balkenanzeige Kanal 1, bei V4...V7 Kanal 2 zugeordnet.

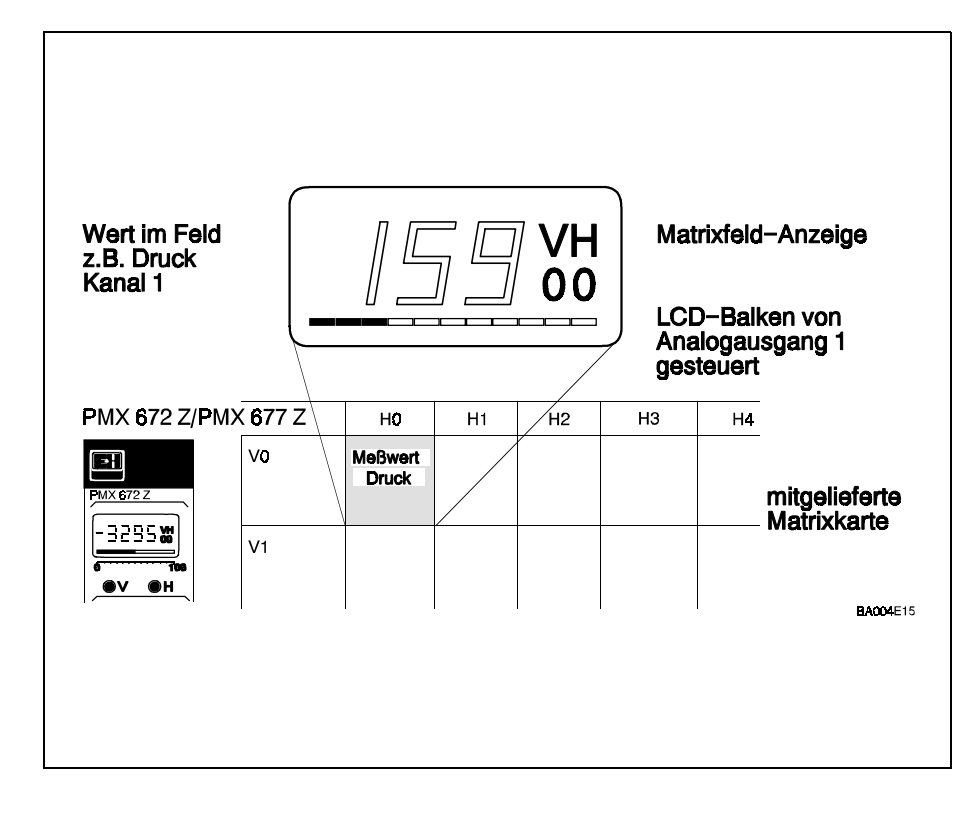

Abb 3.1 Die Parameter "Anzeige- und Eingabegröße" werden durch zwei Kennzahlen über die Tasten V und H angewählt. Sie sind in einer Matrix angeordnet

#### Kapitel 3: Bedien- und Anzeigeelemente

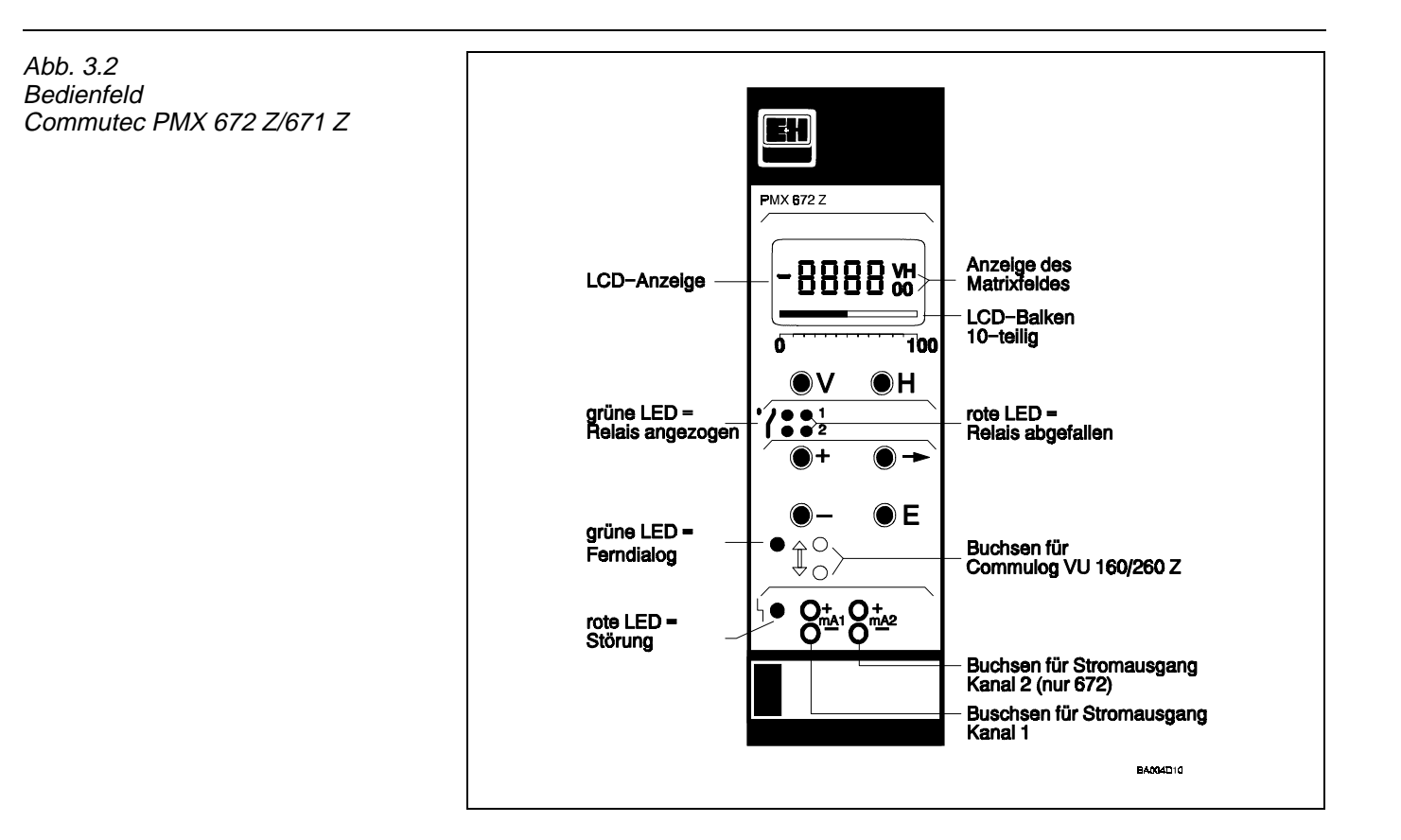

Abb 3.3 **Frontplatte** Commutec PMX 677 Z/676 Z

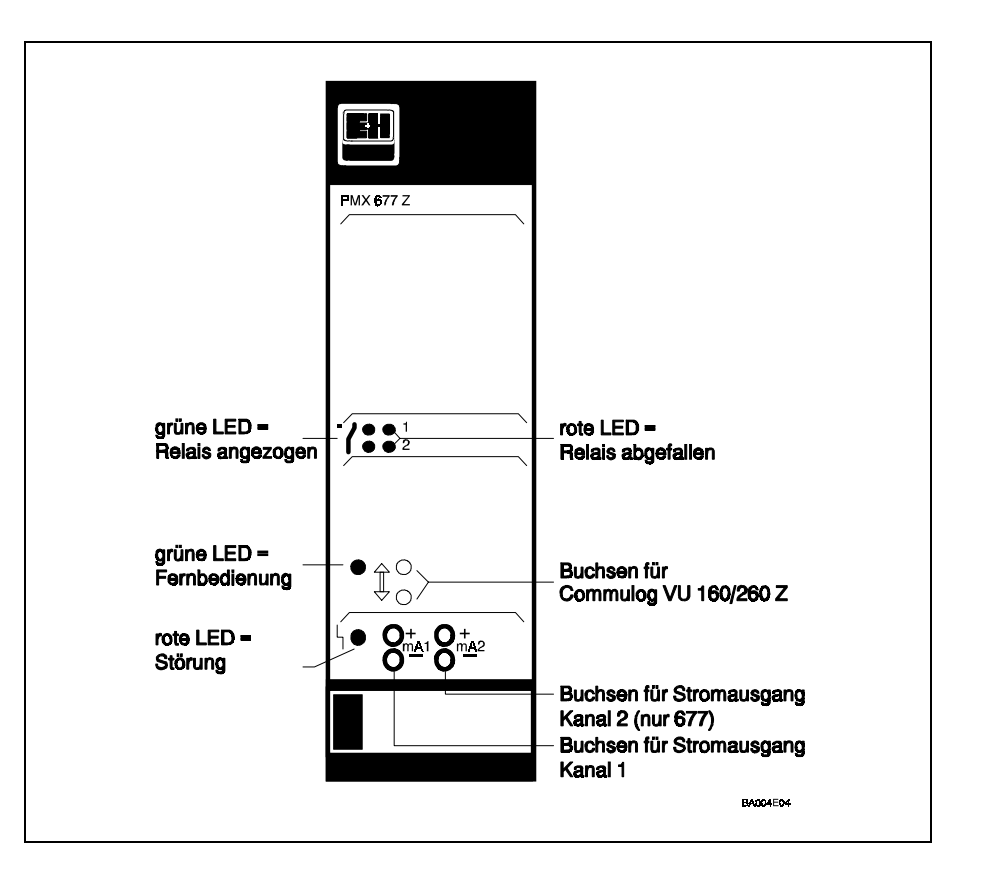

## **3.1.2 Parametereingabe**

Durch die Tasten im Bedienfeld können die zu den verschiedenen Parameter gehörigen Zahlenwerte eingegeben oder verändert werden. Nichtblinkende Ziffern stehen für reine Anzeigewerte oder verriegelte Eingabefelder.

- Taste "⇒" Die Ziffer in der Anzeige, die verändert werden kann, ist durch Blinken markiert. Mit der Taste "⇒" wird diese Markierung weitergeschoben. Diese Position wandert von links nach rechts. Vom rechten Anschlag springt sie dann wieder zum linken Anschlag.
- Kommastelle Die bei der Eingabe vorgegebene Kommastelle muß in wenigen Fällen angepaßt werden. Hierzu Taste "⇒" betätigen und in gedrücktem Zustand belassen. Durch kurzes Antippen der "+" Taste kann das Komma jeweils um eine Stelle nach rechts verschoben werden.
- Taste "+" erhöht die durch Blinken markierte Ziffer um 1.
- Taste "-"

vermindert die durch Blinken markierte Ziffer um 1.

- Negative Zahlen Für negative Zahlen verkleinern Sie die erste Stelle einer Zahl von links so lange, bis davor ein Minus-Zeichen und der gewünschte Zahlenwert angezeigt wird.
- Taste "E"

Bei Betätigung dieser Taste wird der angezeigte Wert übernommen. Wichtig: Erst ab diesem Zeitpunkt arbeitet das Gerät mit dem neuen Wert.

Eine Veränderung kann bei Eingabefeldern nur erfolgen, solange die komplette Matrix nicht verriegelt ist (siehe Abschnitt 4.6).

#### Tastenfunktionen

# **3.2 Anzeigeelemente und externe Anschlüsse**

Die Geräte PMX 671 Z / 672 Z / 676 Z / 677 Z haben die folgenden Bedienelemente gemeinsam.

### **3.2.1 Anschlußbuchsen Commulog VU 160/260 Z**

Im Bedienfeld befinden sich zwei Buchsen, die für den Anschluß des Handbediengerätes Commulog VU 160/260 Z vorgesehen sind.

- Das Commulog erlaubt die externe Bedienung und Anzeige aller Commutec Geräte. Eine zwischen Commulog und Meßgerät laufende
- Datenübertragung wird durch die grüne Ferndialog-LED angezeigt. Weitere Einzelheiten siehe Anhang Commulog VU 160/260 Z sowie Abschnitt 7.

#### **3.2.2 Status der Grenzkontakte**

Pro Grenzkontakt sind je zwei LED-Anzeigen vorhanden.

- Grüne LED: Ruhekontakt geschlossen, Relais abgefallen.
- Rote LED: Ruhekontakt geöffnet, Relais angezogen

#### **3.2.3 Test- und Servicefeld**

Im Störfall leuchtet links unten eine rote LED auf:

- Das Störungsrelais fällt ab.
- Im Matrixfeld V9H0 erscheint eine Fehlermeldung.
- Nach Beheben des Fehlers wird die Meldung in V9H1 so lang gespeichert bis sie mit der Taste "E" quittiert oder durch eine weiteren Fehlermeldung überschrieben wird.
- Die beiden Testbuchsen dienen zur unterbrechungsfreien Messung des Ausgangsstromes des jeweiligen Meßkanales.

# **4. Grundeinstellung**

In diesem Kapitel wird beschrieben:

- die Auswahl der Betriebsart
- die Anpassung des Cerabar an das Commutec PMX
- die Meßwertanzeige

Die Einstellung der Stromausgänge und Grenzkontakte ist dem Kapitel 5 bzw. 6 zu entnehmen. Tabelle 4.1 gibt einen Überblick der Einstellmöglichkeiten .

Je nach Gerätetyp, können die Auswertegeräte-Commutec über das eigene Bedienfeld, das Commulog VU 160/260 Z oder extern über Schnittstelle ZA 670 parametriert werden.

- Die Parameter "Anzeige- und Eingabegröße" werden durch zwei Kennzahlen über die Tasten V und H angewählt. Sie sind in einer Matrix angeordnet (die Matrixkarte ist auf die Steckkarte geklemmt).
- Notieren Sie Ihre Eingaben in der Tabelle in Abschnitt 8.4.

# **4.1 Einstellparameter**

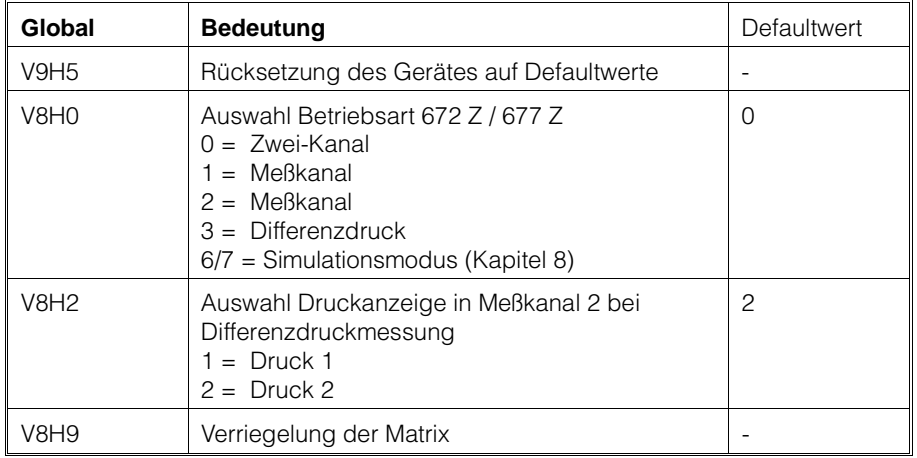

#### Tabelle 4.1 : Grundeinstellung des Commutec PMX: Globalparameter

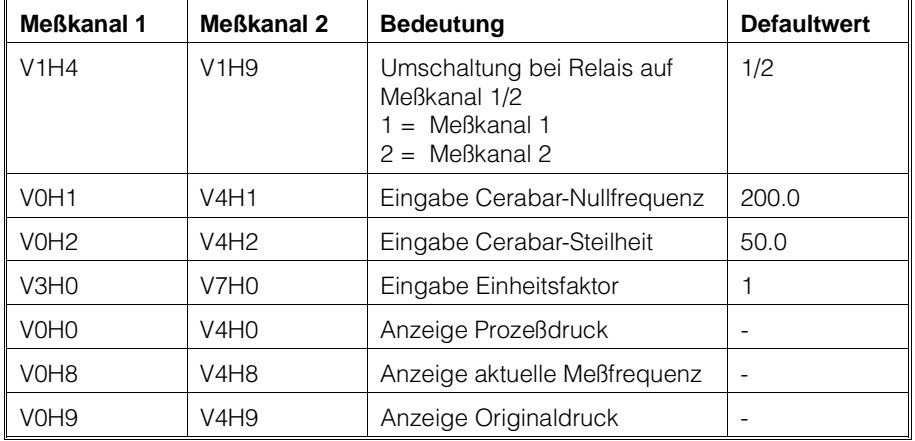

Tabelle 4.2 : Grundeinstellung des Commutec PMX: kanalspezifische Parameter

Vorgang: Geräte-Reset

# **4.2 Geräte-Reset**

Um von einem definierten Zustand ausgehen zu können, empfehlen wir Ihnen ein Geräte-Reset vorzunehmen bevor Sie den Commutec einstellen. Die Default-Werte sind am Schluß der Betriebsanleitung zu finden.

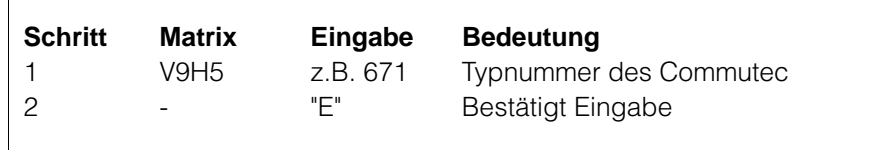

#### **4.2.1 Austausch des Cerabar**

Ein Geräte-Reset sollte nicht vorgenommen werden

- bei einem Betriebsartwechsel des Commutec
- beim Austausch des Cerabar.

In diesem Fall genügt es, die Kennwerte vom Cerabar neu einzugeben. Alle anderen Einstellungen werden beibehalten.

# **4.3 Wahl der Betriebsart bei PMX 672 Z und 677 Z**

Bei einem Commutec PMX 672 Z und 677 Z besteht die Möglichkeit, folgende Betriebsarten einzustellen:

- $\bullet$  0 = Zweikanalbetrieb (2 Cerabar)
- $\bullet$  1 = nur Meßkanal 1 (1 Cerabar)
- $\bullet$  2 = nur Meßkanal 2 (1 Cerabar)
- 3 = Differenzdruckmessung (2 Cerabar)

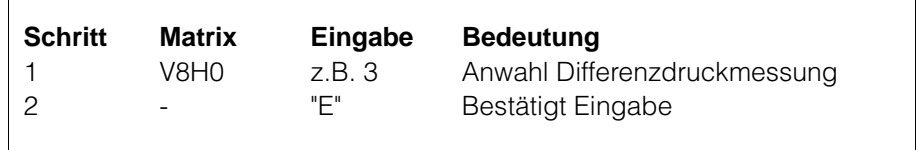

Vorgang: Wahl der Betriebsart

### **4.3.1 Zweikanalbetrieb (Betriebsart 0)**

Werkseitig ist das Gerät auf Zweikanalbetrieb eingestellt.

- Analogausgang 2 ist Meßkanal 2 zugeordnet
- Relais 2 ist Meßkanal 2 zugeordnet

Diese Einstellung kann gemäß Abschnitte 4.2.2 und 4.2.3 geändert werden.

### **4.3.2 Druckmessung nur Meßkanal 1 (Betriebsart 1)**

Da das Commutec PMX 672 Z / 677 Z über 2 Meßkanäle verfügt, muß bei der Messung nur über Kanal 1 ein Betriebsartenwechsel vorgenommen werden. Relais 2 kann auf Meßkanal 1 umgeschaltet werden.

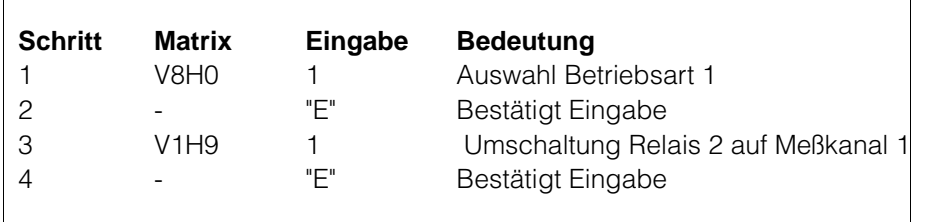

### **4.3.3 Druckmessung nur Meßkanal 2 (Betriebsart 2)**

Die Einstellung der Betriebsart 2 erfolgt analog der Betriebsarteinstellung in Abschnitt 4.2.1. In diesem Fall kann Relais 1 auf Meßkanal 2 umgeschaltet werden.

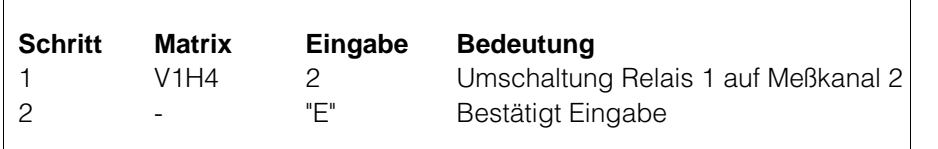

Vorgang: Druckmessung nur Kanal 2

Druckmessung nur Kanal 1

Vorgang:

### **4.3.4 Differenzdruckmessung (Betriebsart 3)**

Die Betriebsart 3 ermöglicht die Differenzdruckmessung, z.B. die Messung des Druckunterschiedes über eine Pumpe (Fig.4.1.1). Der Meßwert p1-p2 wird immer auf den Kanal 1, Anzeige V0H0, gelegt.

• Zusätzlich kann wahlweise der Druck entweder von Cerabar 1 oder von Cerabar 2, bei Anzeige V4H0,angezeigt werden.

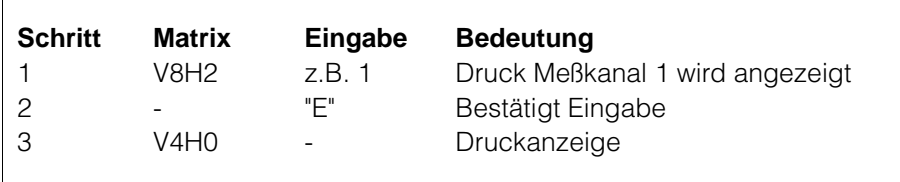

Vorgang: Druckanzeige bei Differenzdruckmessung

# **4.4 Anpassung des Commutec an den Cerabar**

Durch Eingabe von zwei Parametern:

- Nullfrequenz (Hz)
- Steilheit des Sensors (z.B.Hz/bar)

wird das Commutec an den Cerabar angepaßt. Nach Eingabe dieses Parameters zeigt das Gerät den Prozeßdruck V0H0 an (beim 672 Z / 677 Z, zusätzlich V4H0). Die Druckeinheiten entsprechen denen der Steilheit.

Die Parameter, Nullpunkt und Steilheit, sind vom Typenschild des Cerabar zu entnehmen (siehe Abb 4.2).

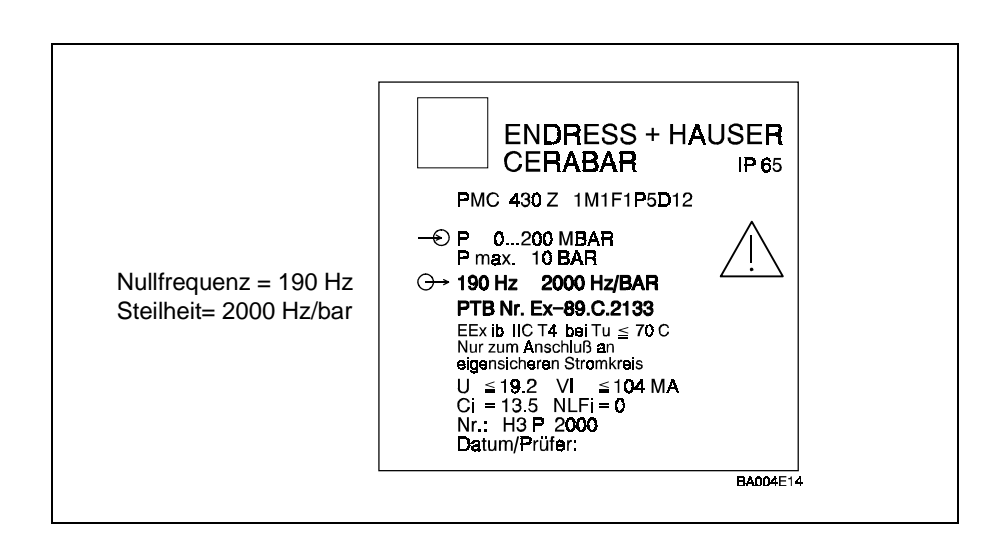

#### **4.4.1 Parametereingabe**

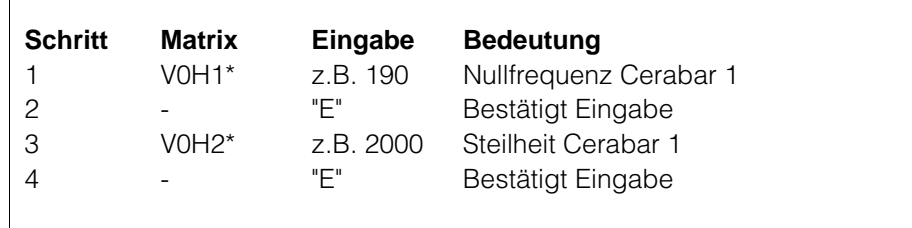

\* Für Cerabar 2 geben Sie die Parameter in V1H1 und V4H2 ein.

• Die Relais können gemäß Abchnitt 4.2.1 und 4.2.2 umgeschaltet werden.

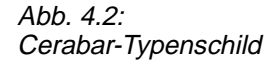

Vorgang:

Eingabe der Kalibrierparameter

## **4.4.2 Einheitenfaktor**

Der Meßwert in V0H0 und V4H0 kann durch Eingabe eines Einheitenfaktors in einer anderen Einheit angezeigt werden. Geben Sie z.B. einen Faktor von 14,5 für ein in "bar" eingestelltes Gerät ein, so können Sie den Druck in V0H0 und V4H0 in "psi" ablesen.

• Der Originaldruck ist noch in V0H8 und V4H8 ablesbar.

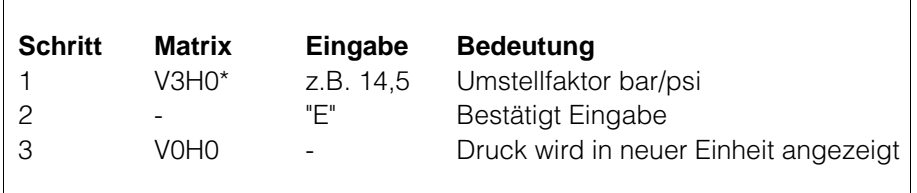

\* Für Cerabar 2 geben Sie die Parameter in V7H0 ein.

### **4.4.3 Zweite Druckanzeige bei Einkanalbetrieb**

Wird bei Betriebsart 1 und 2 ( 1 Cerabar angeschlossen) die Nullfrequenz und Steilheit in beiden Kanälen angegeben (V0H1/H2,V4H1/H2), so wird der Prozeßdruck in beiden Kanälen angezeigt (V0H0, V4H0).

Durch entsprechende Definition der Analogausgänge können z.B.:

- zwei Teilbereiche
- der Gesamtbereich und der gespreizte Bereich

angesteuert werden.

Vorgang: Eingabe eines Einheitenfaktors

Tabelle 4.3: Meßwertanzeige Druckmessung

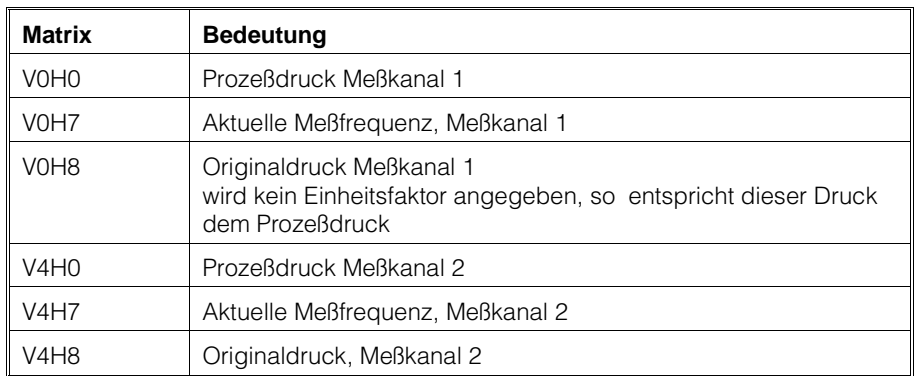

# **4.5 Meßwertanzeige Druckmessung**

#### **4.5.1 Meßwertanzeige Differenzdruckmessung**

Tabelle 4.4: Meßwertanzeige Differenzdruckmessung

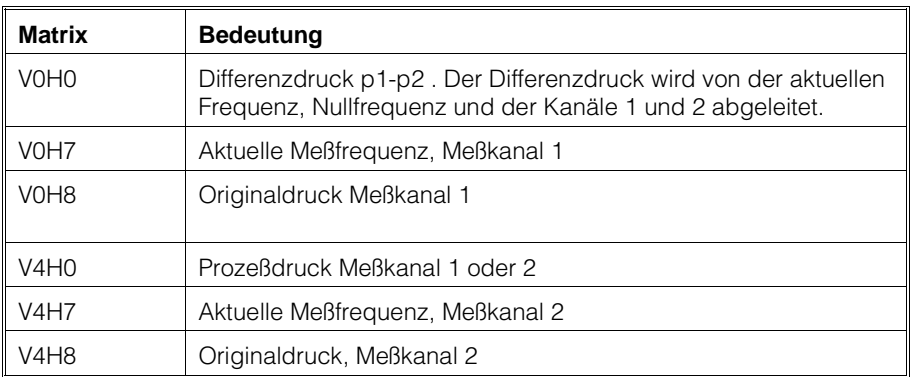

# **4.6 Sichern der Eingabe**

Falls die Eingabedaten vor weiterem Zugriff geschützt werden sollen, so ist im Feld V8H9 eine beliebige Zahl, die jedoch nicht mit 67 beginnen darf, einzugeben.

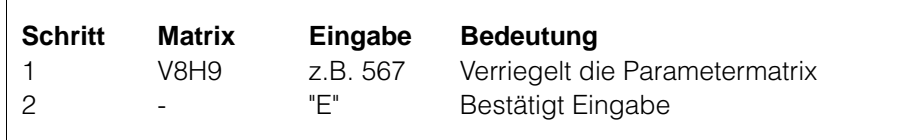

- Diese Verriegelung kann durch Eingabe einer dreistelligen Zahl, die mit 67 beginnt, aufgehoben werden.
- Eine Eingabe über das Computerinterface ZA 670 bleibt von der Verriegelung unberührt.

Vorgang: Sichern der Eingabe

# **5. Strom- und Spannungsausgang**

Das Gerät bietet pro Kanal 2 separate analoge Ausgänge:

- Spannungsausgang 0/2...10 V,
- Stromausgang 0/4...20 mA.

Beim Einkanalgerät PMX 671 Z / 676 Z werden die Ausgänge

• vom Prozeßdruck (V0H0) gesteuert,

beim Zweikanalgerät PMX 672 Z / 677 Z, je nach Betriebsart,

- vom Prozeßdruck 1 (V0H0) bzw.
- Prozeßdruck 2 (V4H0).

Parameter müssen in den Einheiten eingegeben werden, die in diesen Matrixfeldern angezeigt werden.

# **5.1 Einstellparameter**

Tabelle 5.1 listet die Einstellparameter der Analogausgänge

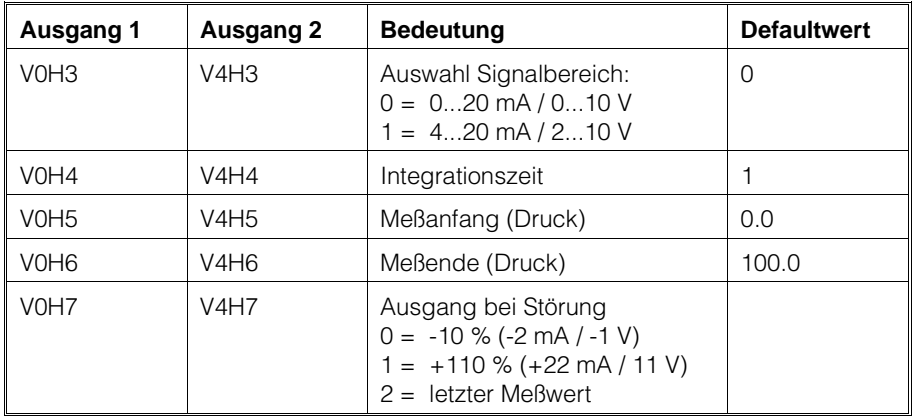

Tabelle 5.1: Einstellparameter für Strom- und Spannungsausgang

# **5.2 Parametereingabe**

Abb. 5.1 gibt einen Überblick der Einstellmöglichkeiten.

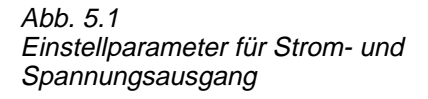

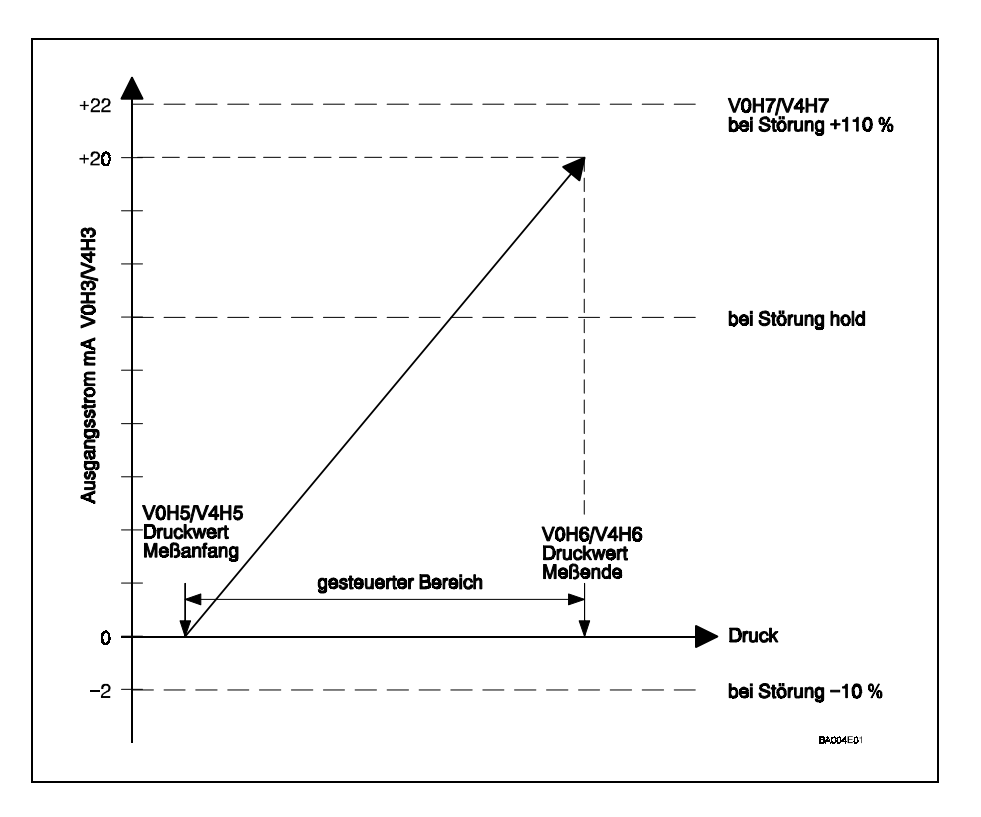

#### **5.2.1 Signalbereich**

Die Signalbereiche Strom / Spannung sind "gekoppelt", d.h. der Bereichsanfang wird gemeinsam geschaltet. Sie haben folgende Möglichkeiten:

- Einstellung  $0 = 0 ... 20$  mA/0 ... 10 V (Defaultwert)
- Einstellung  $1 = 4 ... 20$  mA/2 ...  $10 V$
- Für die Zweikanalgeräte PMX 672 Z/677 Z ist jede Kanal separat einzustellen.

Beispiel: Umschaltung auf 4 .. 20 mA in Kanal 1

Vorgang: Umschaltung des Signalbereiches

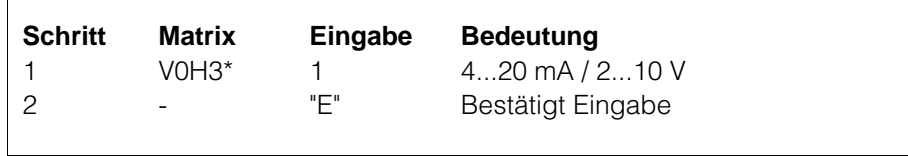

\* Für Ausgang 2 geben Sie die Parameter sinngemäß bei V4H3 ein.

### **5.2.2 Integrationszeit**

Die Integrationszeit bewirkt eine Dämpfung der Analogausgänge und der Anzeige.

- Bei Druckschwankungen kann durch die Integrationszeit eine ruhige Anzeige erreicht werden.
- Werkseitig ist eine Integrationszeit von 1 s eingestellt.
- Bei einer Integrationszeit von 0 s ist die Dämpung ausgeschaltet.
- Die max. Integrationszeit beträgt 100s, wir empfehlen jedoch max. 10s einzustellen.

Beispiel: Umstellung der Integrationszeit.

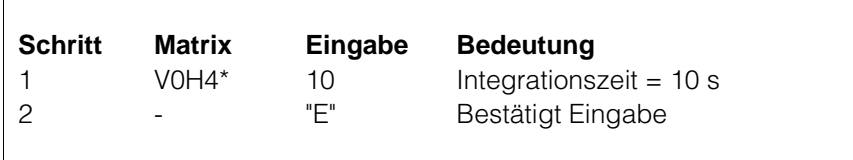

\*Für Ausgang 2 geben Sie die Parameter sinngemäß bei V4H4 ein.

#### **5.2.3 Meßbereich**

Der gesamte angezeigte Meßbereich des Cerabar steht ab Anfang und Ende des Meßbereiches zur Verfügung.

- Wir empfehlen jedoch, daß bei der Einstellung eines Teilbereiches dieser nicht weniger als 10 % des gesamten Bereiches beträgt..
- Nach Einstellung des Meßbereiches wird der LCD-Balken (PMX 671 Z / 672 Z) auch angesteuert.
- Sie können auch den höheren Wert als Bereichsanfang einstellen.

Beispiel: Einstellung des Meßbereiches 400 - 2000 mbar.

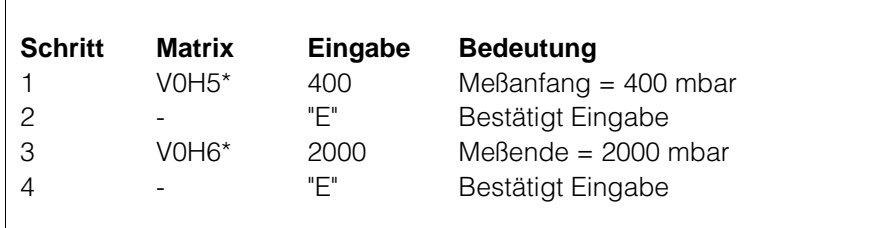

Vorgang: Einstellung des Meßbereiches

Vorgang:

Einstellung der Integrationszeit

\* Für Ausgang 2 geben Sie die Parameter sinngemäß bei V4H5 und V4H6 ein.

## **5.2.4 Meßwert bei Störung**

Erkennt die Sicherheitsschaltung des Commutec einen Fehler, so schalten die Strom- und Spannungsausgänge auf dem gewählten Zustand:

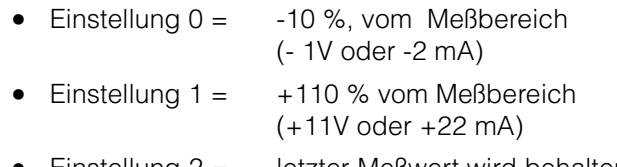

• Einstellung 2 = letzter Meßwert wird behalten

Beispiel: Meßwert bei Störung auf + 110.

Vorgang: Einstellung der Meßwert bei Störung

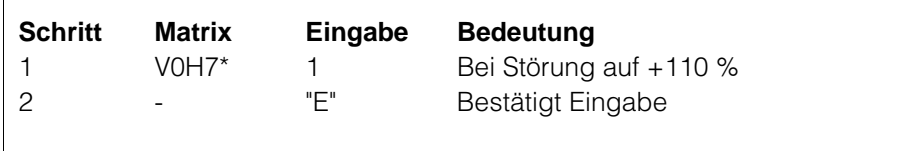

\*Für Ausgang geben Sie die Parameter sinngemäß bei V4H7 ein.

# **6. Grenzwertkontakte**

Jedes Commutec besitzt zwei einstellbare Grenzwertrelais. Die zwei Grenzwertrelais können voneinander unabhängig eingestellt werden.

- Jeder Grenzwert kann im Min.- oder Max.-Sicherheitsmodus betrieben werden, d.h. beim Erreichen des Grenzwertes fällt das Relais ab (Zustand wie bei Netzausfall).
- Die Hysterese jedes Grenzwertes ist frei wählbar, d.h. durch Vergrössern der Hysterese lassen sich Zweipunktfunktionen realisieren.
- Werksseitig ist das Grenzwertrelais 1 dem Ausgang 1, das Grenzwertrelais 2 dem Ausgang 2 zugeordnet. (siehe auch Abschnitt 4.3)

# **6.1 Einstellparameter**

Die Relaisparameter werden in den Matrixfeldern V1H0 - V1H4 (Relais 1) und V1H5 - V1H9 (Relais 2) eingestellt. Tabelle 6.1 listet die Einstellparameter auf.

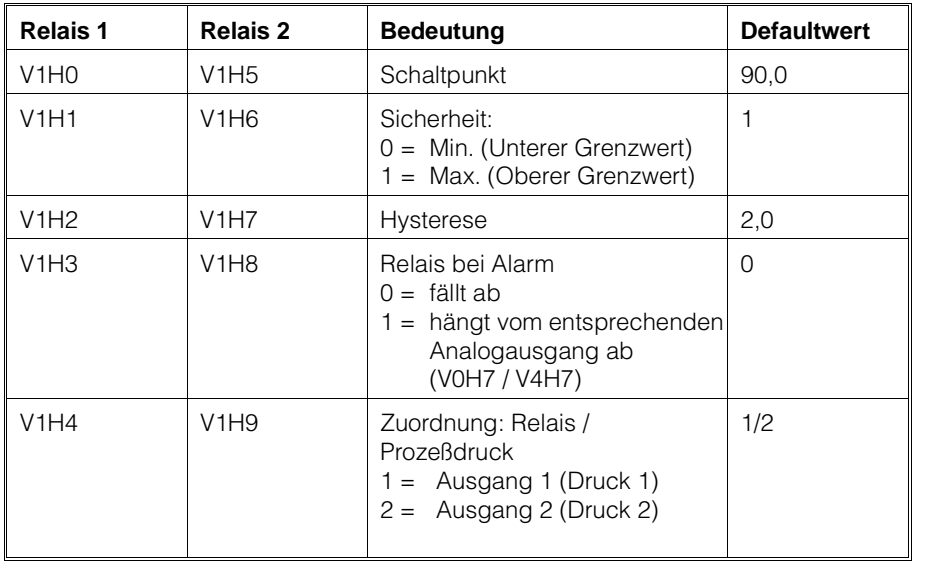

Tabelle 6.1 **Einstellparameter** 

# **6.2 Parametereingabe**

#### **6.2.1 Schaltpunkt**

Geben Sie den Druck ein, bei dem die Relais abfallen sollen. Je nach Einstellung, z.B. Abschnitt 4.3, werden die Relais von dem Prozeßdruck V0H0 oder V4H0 angesteuert. Die Druckeinheiten müssen übereinstimmen.

Vorgang: Einstellen des Schaltpunktes

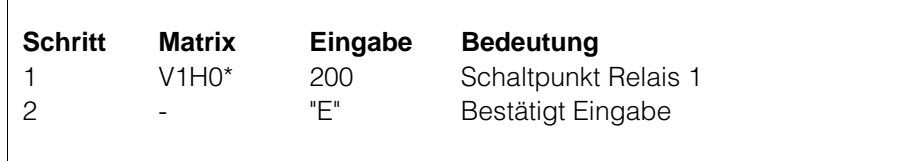

\*Für Relais 2 geben Sie die Parameter sinngemäß bei V1H5 ein.

#### **6.2.2 Min/Max Sicherheit**

Die Sicherheit definiert, ob die Relais als untere oder obere Grenzschalter arbeiten.

- Wird 0 = Min. eingegeben und der Prozeßdruck fällt unter den Schaltpunktdruck, so fällt das Relais ab: Die Relais-LED leuchtet rot.
- Wird 1 = Max. eingegeben und der Prozeßdruck steigt über den Schaltpunktdruck, so fällt das Relais ab: Die Relais-LED leuchtet rot.

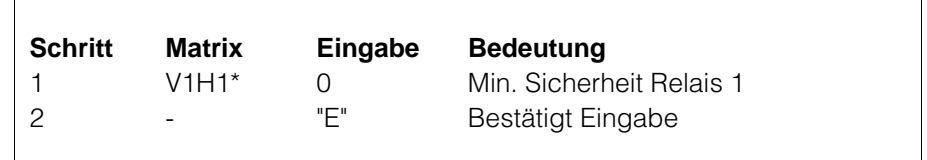

\*Für Relais 2 geben Sie die Parameter sinngemäß bei V1H6 ein.

#### **6.2.3 Hysterese**

Die Schalterhysterese bestimmt den Wiedereinschaltdruck nach Erreichen des Min.- bzw. Max.- Grenzwertes (siehe auch Fig. 6.1).

- $\bullet$  z.B.: Min.- Sicherheit = 100 mbar, Hysterese = 100 mbar Wiedereinschaltdruck =  $100 + 100 = 200$  mbar
- $\bullet$  z.B.: Max.- Sicherheit = 1900 mbar, Hysterese = 100 mbar Wiedereinschaltdruck = 1900 - 100 = 1800 mbar

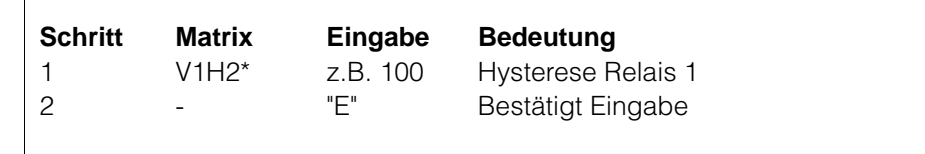

\*Für Relais 2 geben Sie die Parameter sinngemäß bei V1H7 ein.

Vorgang: Einstellen der Hysterese

Vorgang:

Definieren der Sicherheitsschaltung

## **6.2.4 Relais bei Alarm**

Erkennt die Sicherheitsschaltung des Commutec einen Fehler, so fällt das Störungsrelais ab: Störungs-LED leuchtet rot. Der Parameter "Relais bei Alarm" steuert die Relais 1 und 2 bei einem Störungsfall.

- Wird 0 eingegeben, so fällt das Relais ab.
- Wird 1 eingegeben, so reagiert das Relais entsprechend dem zugeordneten Analogausgang.

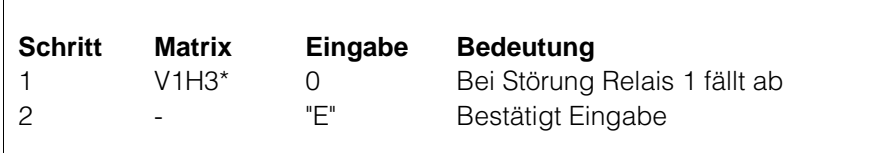

Vorgang: Einstellen Relais bei Alarm

\*Für Relais 2 geben Sie die Parameter sinngemäß bei V1H8 ein.

Tabelle listet die Relaisschaltmöglichkeiten für Modus 1.

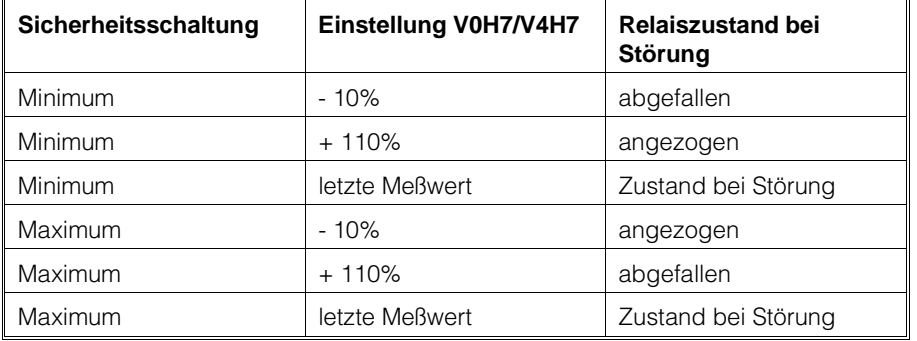

Tabelle 6.2:

Relaiszustand abhängig von Sicherheitsschaltung un Einstellung in V1H3/V1 H8

### **6.2.5 Zuordnung Relais / Prozeßdruck**

Mit diesem Parameter können Sie für die Geräte PMX 672 Z und PMX 677 Z die Relais den Prozeßdruckanzeigen (V0H0,V4H0) zuordnen (siehe Abschnitt 4.3.2, 4.3.3)

# **6.3 Relaisbetriebsmodus**

Je nach Größe der Hysterese, sind verschiedene Betriebsmodi möglich:

- Betrieb als Grenzschalter
- Betrieb als Grenzschalter mit Verzögerung (Abb. 6.1)
- Zweipunktbetrieb (Abb. 6.2).

#### **6.3.1 Grenzschalter**

Stellen Sie eine niedrige Hysterese ein.

- Das Relais fällt sofort ab nach Über- bzw Unterschreiten des Schaltpunkts.
- Es zieht sofort an nach Wiederherstellung des Normalzustands.

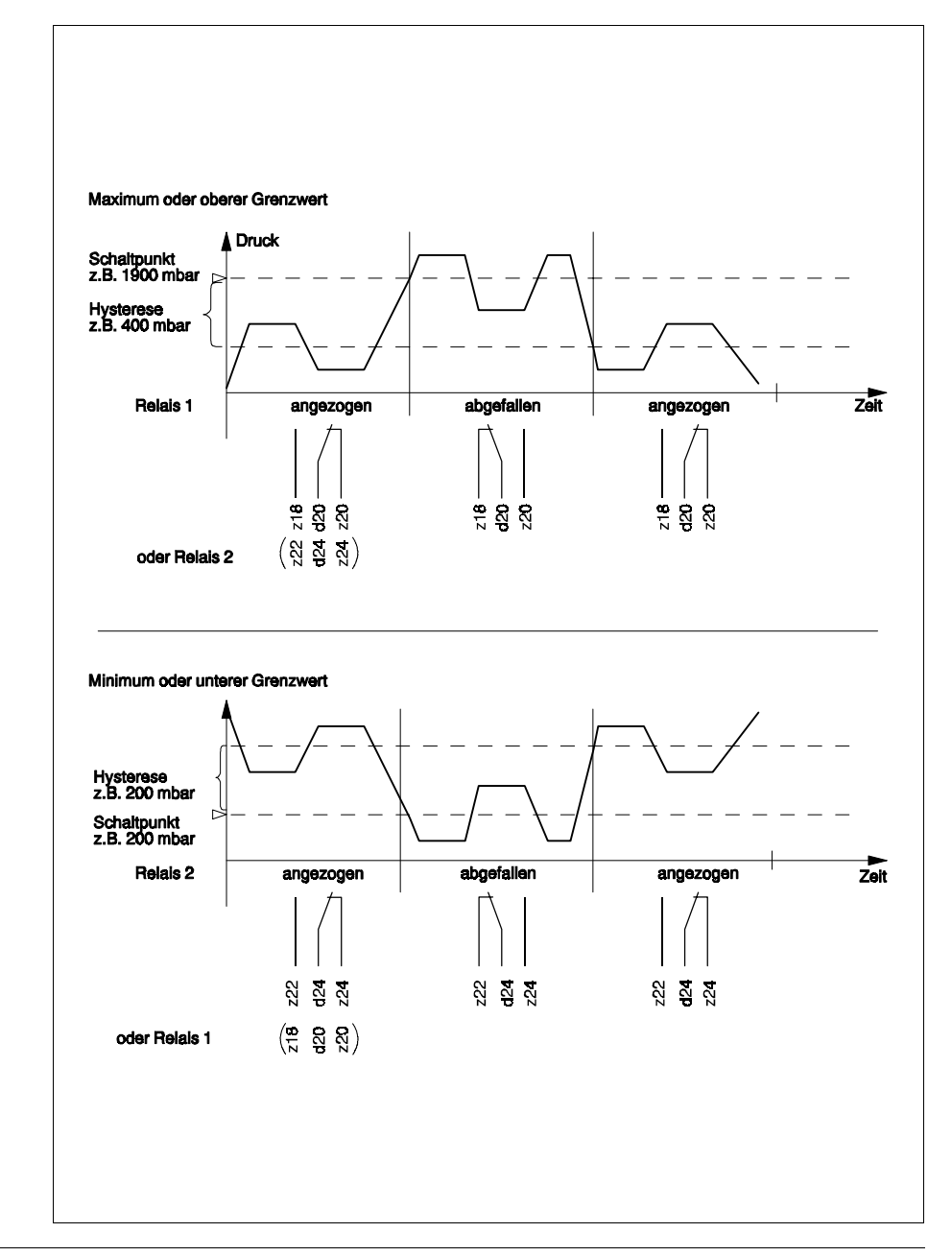

Abb. 6.1 Betrieb als Grenzschalter mit Verzögerung

### **6.3.2 Grenzschalter mit Verzögerung**

Wollen Sie einen bestimmen Druckbereich einhalten, können Sie dies über die Hysterese wie folgt einstellen:

- Schaltpunkt auf max. zulässigen Druck setzen.
- Hysterese in zulässigen Bereich setzen.

Wird der Schaltpunkt überschritten, fällt das Relais ab. Es zieht wieder an,

• wenn der Druck = max. zulässiger Druck - Hysterese

unterschritten wird. (z.B. Pumpe schaltet wieder ein.)

### **6.3.3 Zweipunktbetrieb**

Ein Zweipunktbetrieb wird erreicht, indem die Schalthysteresen so ausgewählt werden, daß das eine Relais abfällt und das andere anzieht, siehe Fig. 6.2

- z.B. Relais 1: Oberer Grenzwert = 1900 mbar Hysterese 800 mbar.
- z.B. Relais 2: Unterer Grenzwert = 1100 mbar Hysterese = 800 mbar

Fällt der Druck unter 1100 mbar;

• Relais 2 fällt ab, Relais 1 zieht an.

Der Druck steigt über 1900 mbar:

• Relais 1 fällt ab, Relais 2 zieht an.

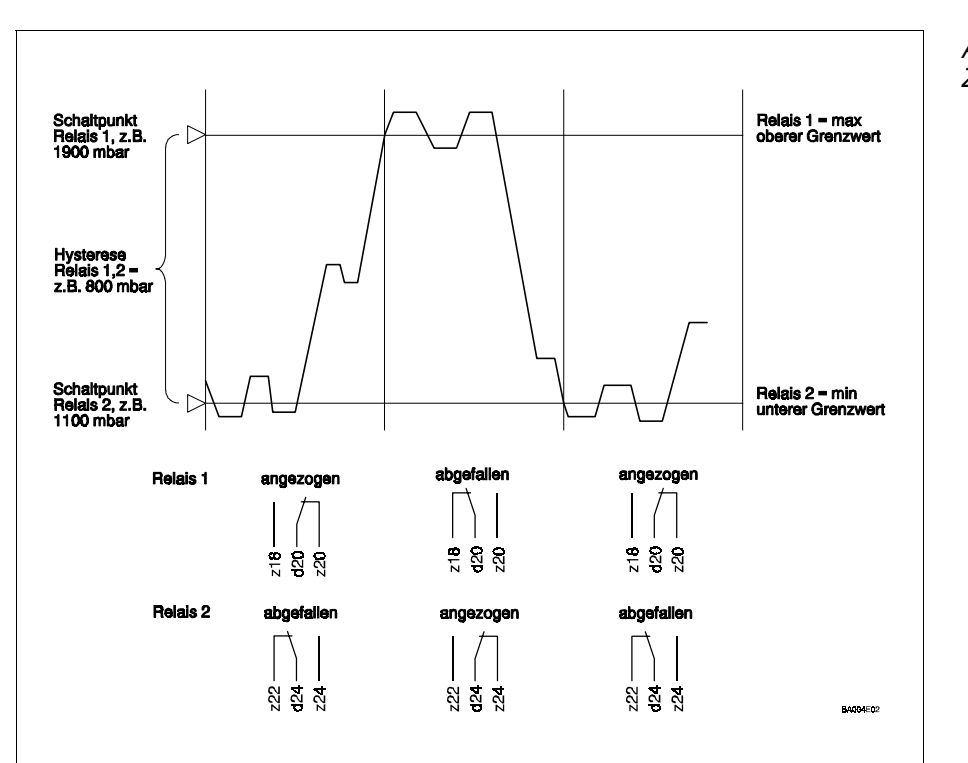

Abb. 6.2 **Zweipunktbetrieb** 

# **7. Kommunikation**

Es bestehen drei Möglichkeiten, die Commutec-Geräte zu bedienen, d.h. Werte einzugeben und Meßwerte zu lesen:

- über die Bedientasten und das Display auf der Frontplatte des Commutec-Gerätes (PMX 671 Z / 672 Z)
- mit Handbediengerät Commulog VU 160/260 Z
- mit Computerinterface ZA 670

Alle Bedienarten benutzen die Matrix-Darstellung der Parameter, die in Kapitel 4-6 beschrieben wird. Während des Datenaustausches mit dem Commulog oder dem Computerinterface leuchtet die grüne Kommunikations-LED an der Frontplatte des Commutec PMX.

# **7.1 Wahl des Betriebsmodus**

Der interne Rackbus kann wahlweise auf die Kommunikation

- mit dem Commulog VU 160/260 Z oder
- ZA 670 geschaltet werden.

Der Hakenschalter hinter der Frontplatte (Fig.7.1) legt fest, ob mit dem Handbediengerät Commulog VU 160 oder mit dem Computerinterface ZA 670 bedient werden soll.

• Werkseitig ist das Gerät auf das VU 160/260 Z vorbereitet.

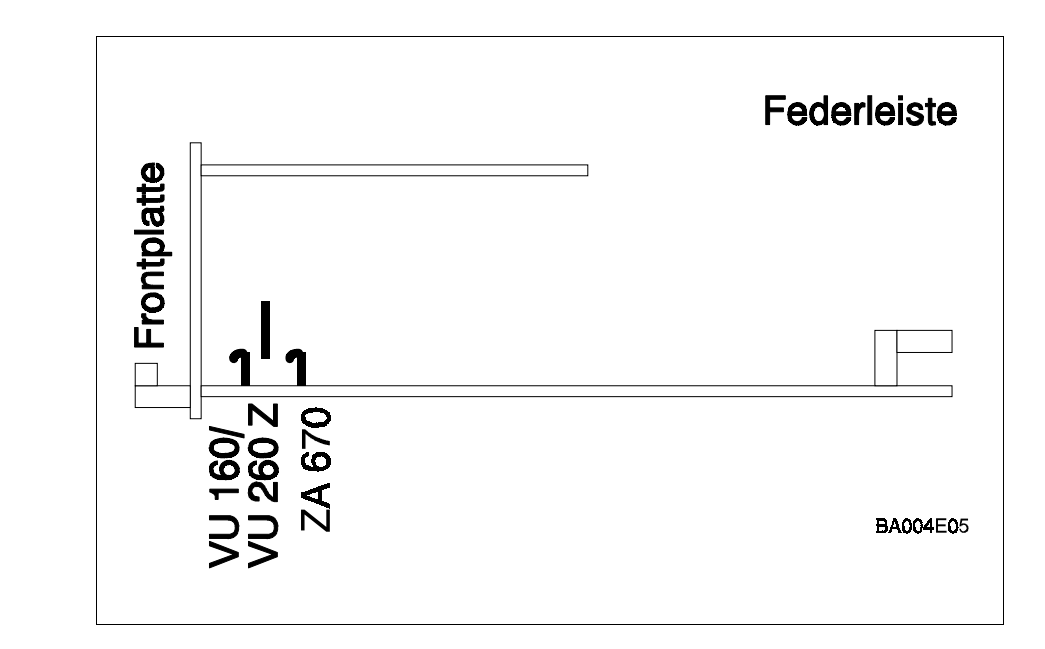

Abb.. 7.1 Einstellen des Hakenschalters

### **7.1.1 Bedienung mit dem Commulog VU 160/260 Z**

Nach dem Anschluß des Commulog VU 160/260 Z an die Kommunikationsbuchsen sind die Commutec-Geräte bedienbar (beliebige Polung).

- Für eine detaillierte Beschreibung der Bedienung siehe die Bedienungsanleitung Commulog VU 160/260 Z.
- Tabelle 7.1 und 7.2 geben einen Überblick der wichtigsten Tastenfunktionen.

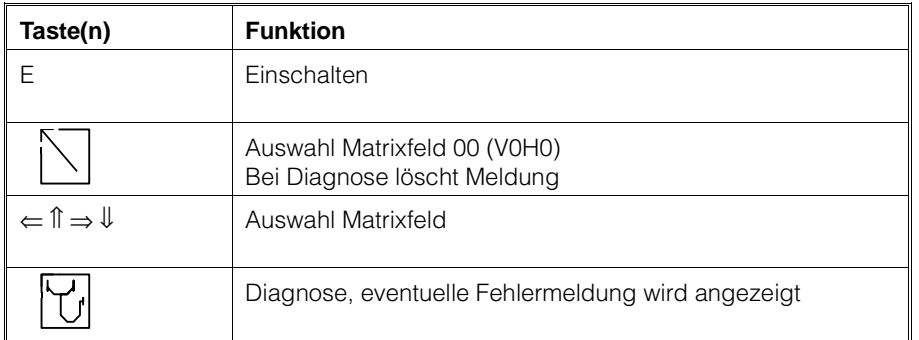

Tabelle 7.1: Commulog Tastenfunktionen, Matrixauswahl

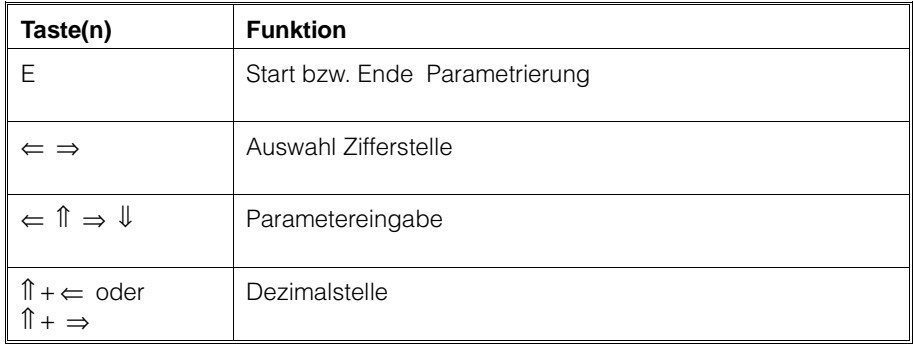

Tabelle 7.2: Commulog Tastenfunktionen, **Parametrierung** 

# **7.2 Bedienung mit dem Computerinterface ZA 670**

Der Betrieb mit dem Computerinterface ZA 670 ermöglicht die Verbindung von bis zu 64 Commutec-Geräten mit einem Rechnersystem, das über eine RS-232C-Schnittstelle verfügt. Der wesentliche anwendungstechnische Vorteil besteht in der Möglichkeit, Meßdaten automatisch zu erfassen, sowie Commutec-Geräte mittels eines Computers zu konfigurieren. Sämtliche Daten eines im Betrieb befindlichen Commutec-Gerätes können jederzeit von einem externen Speicher geladen werden (siehe Betriebsanleitung ZA 670).

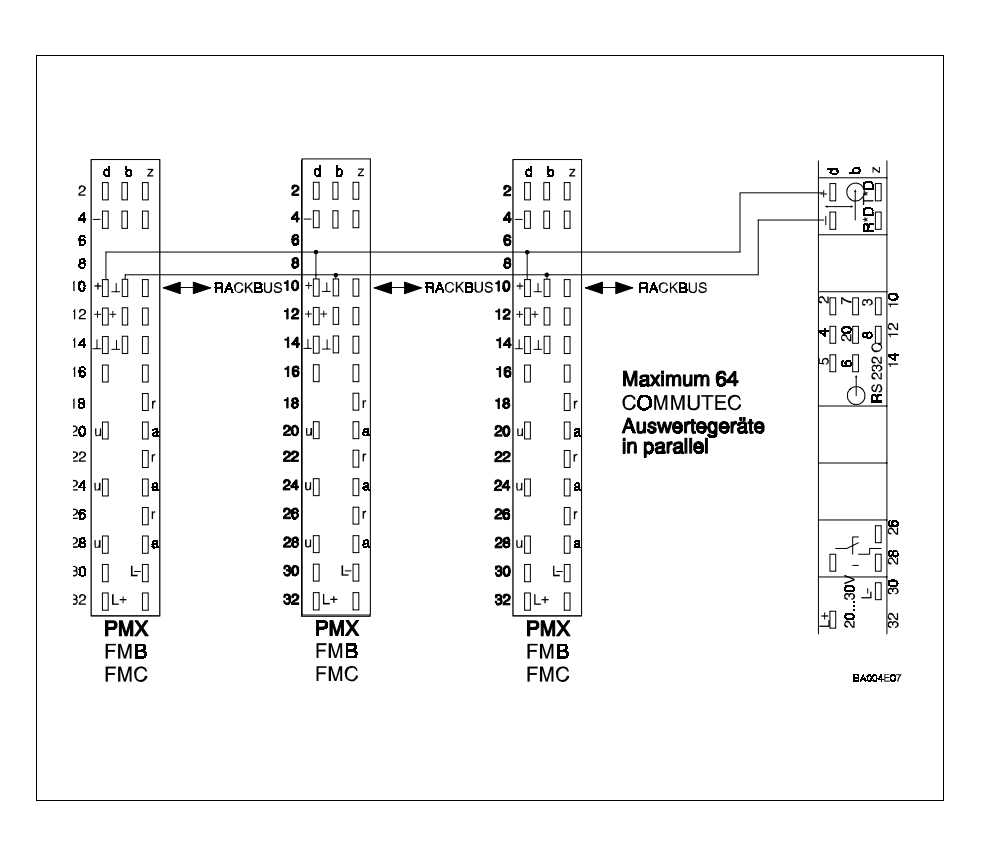

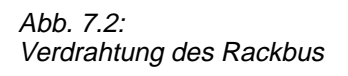

#### **7.2.1 Verdrahtung**

Die Verdrahtung des RACKBUS ist entsprechend der Fig.7.2 vorzunehmen.

#### **7.2.2 Inbetriebnahme:**

- Gerät aus Rack ziehen
- Hakenschalter in Richtung Steckerleiste (Fig.7.1)
- Geräteadresse einstellen (Fig.7.3)
- Gerät in Rack zurückschieben

### **7.2.3 Geräteadresse einstellen**

Damit das Computerinterface ZA 670 mit den Commutec-Geräten kommunizieren kann, muß jedes Gerät eine individuelle Adresse (Zahlenwert zwischen 0...63) erhalten. Jede Zahl darf nur einmal benutzt werden. Die Einstellung dieser Adresse (Zahl) erfolgt über einen Binär-Codierschalter. Die Adresse wird in Feld V9H4 angezeigt.

• Beispiel: Adresse 10 Schalter 2 mit Wertigkeit 2 und Schalter 4 mit Wertigkeit 8 in Stellung "on" bringen. Schalter mit Wertigkeit 1, 4, 16, 32 bleiben in Ausgangsstellung.

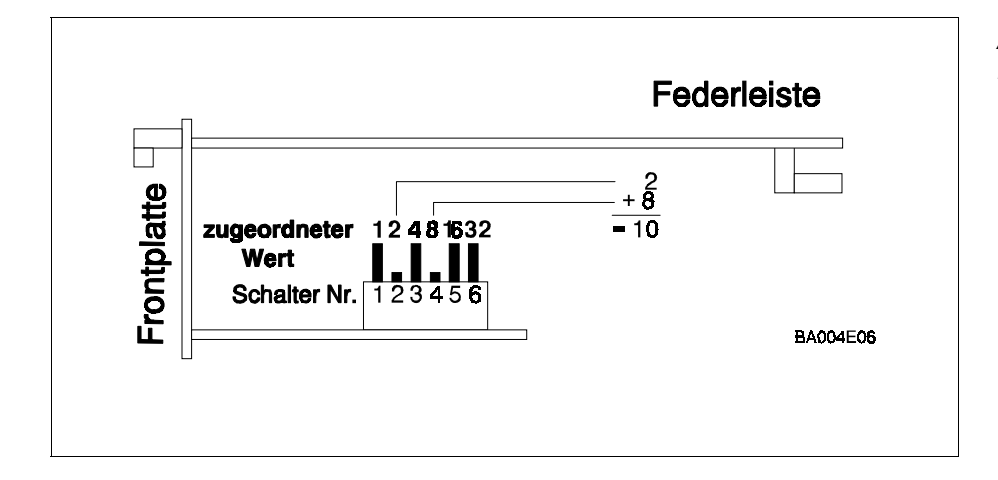

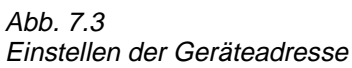

# **7.3 Matrix-Ebene A**

Bei Verwendung des Computerinterface ZA 670 oder des Commulog VU 160/ 260Z ist eine weitere Bedienebene, Matrix-Ebene A, zugänglich. Siehe hierzu Tabelle 7.3.

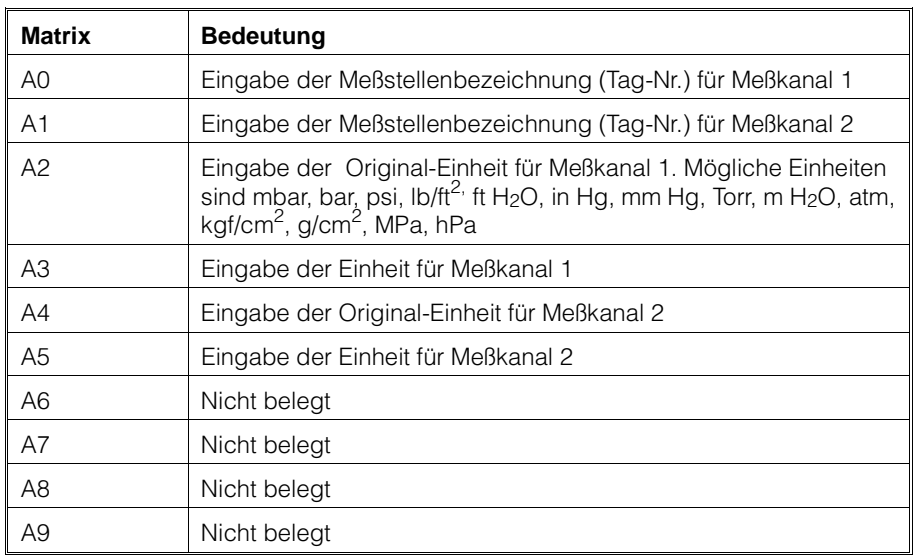

Tabelle 7.3 Matrix-Ebene A

# **8. Diagnose und Störungsbeseitigung**

Das Commutec PMX bietet zwei Möglichkeiten an eine Diagnose durchzuführen:

- Ein Diagnosemode
- Ein simuliertes Bedienmode

**Sicherheitsschaltung** 

# **8.1 Verhalten bei Funktionsstörung**

Ein Fehler wird durch Leuchten der roten Stör-LED gemeldet:

- Blinkende LED bedeutet "Warnung", Messung läuft weiter.
- Dauerleuchtende LED bedeutet "Störung", Messung fällt aus.

Folgende Funktionen werden dadurch ausgelöst:

- Störrelais fällt ab.
- Analogausgang geht in den in Feld V0H7 bzw. V4H7 gewählten Zustand (-10 %, +110 % vom gewählten Meßbereich oder letzter Meßwert)
- Relais 1 verhält sich entsprechend dem in Feld V1H3 gewählten Zustand.
- Relais 2 verhält sich entsprechend dem in Feld V1H8 gewählten Zustand.

In Feld V1H3 bzw. V1H8 bedeutet

- 0: Grentwertrelais fällt im Störfall ab
- 1: Grenzwertrelaisschaltverhalten entsprechend dem gewählten Sicherheitsverhalten (Min. / Max.) des Analogausgangs.

Sowohl bei blinkender, als auch bei dauernd leuchtender LED erfolgt in Feld V9H0 eine Diagnosemeldung. Die jeweils letzte Diagnosemeldung wird in Feld V9H1gespeichert. Diese Meldung läßt sich durch Drücken der Eingabetaste löschen.

# **8.2 Liste Diagnose-Kodes**

Störungen (Störungsrelais fällt ab) tragen die Kode-Nr. E 100 bis E 599, Warnungen (Störungrelais bleibt angezogen) tragen die Kode-Nr. E 600 bis E 699. Betrifft die Störung nur einen Meßkanal, so kann auf dem anderen Meßkanal weitergemessen werden.

Hinweis: Weitere Informationen zur Störungsbeseitigung finden Sie in der Serviceanleitung

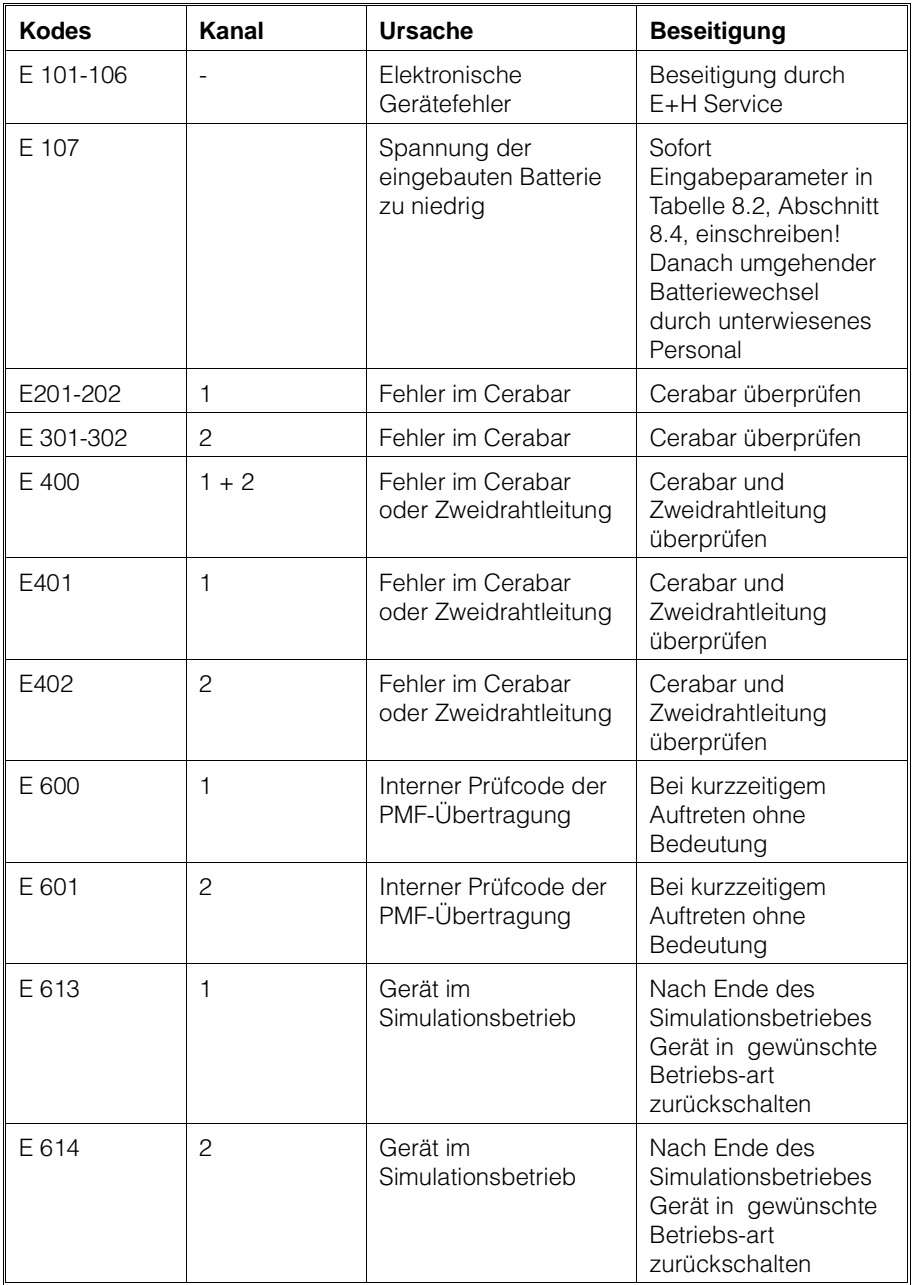

Tabelle 8.1: Diagnose-Kodes Für Servicepersonal

# **8.3 Simulation Meßkanal 1 und 2**

In Betriebsart 6 bzw.7 (Matrixfeld V8H0) kann die Wirkung der einzelnen Funktionsblöcke durch Eingabe von Simulationswerten überprüft werden. Digitalanzeige und Stromsignal entsprechen dabei den Simulationswerten.

- Durch die Funktion "Simulation Strom" kann auch das Verhalten von extern angeschlossenen Geräten (Registriergeräte, Regler, Grenzschalter usw.) getestet werden.
- In den Feldern V9H6 bis V9H9 werden die Größen Frequenz oder Ausgangssignal eingegeben. Die 2 Größen sind jeweils durch die am Gerät eingestellte Übertragungsfunktion der jeweiligen Funktionsblöcke miteinander verknüpft.
- Durch die Neueingabe einer dieser Größen ändern sich automatisch die anderen Größen. Der Simulationsbetrieb arbeitet nicht in "umgekehrter Richtung", d.h. wenn man z.B. einen bestimmten Ausgangsstrom eingibt, wird nur der Ausgangsstrom erzeugt.
- Da das Gerät in Betriebsart 6 und 7 nicht meßfähig ist, erfolgt eine Warnung für den Benutzer (Stör-LED blinkt, aber Stör-Relais fällt nicht ab. Diagnosemeldung E 613 bzw. E 614 erscheint).

### **8.3.1 D/A-Abgleich**

Der Digital/Analog-Wandler-Abgleich wird werkseitig eingestellt und legt fest, welcher digitale Meßwert dem analogen Stromausgang entspricht. Diese Einstellung darf nicht verändert werden.Der D/A-Abgleich bleibt auch bei einer "Rücksetzung auf Werkeinstellung" (Feld V9H5) erhalten.

# **8.4 Kunden-Einstellung**

Bitte tragen Sie nach der Inbetriebnahme die von Ihnen gewählten Werte in die freien Felder der Bedienmatrix ein.

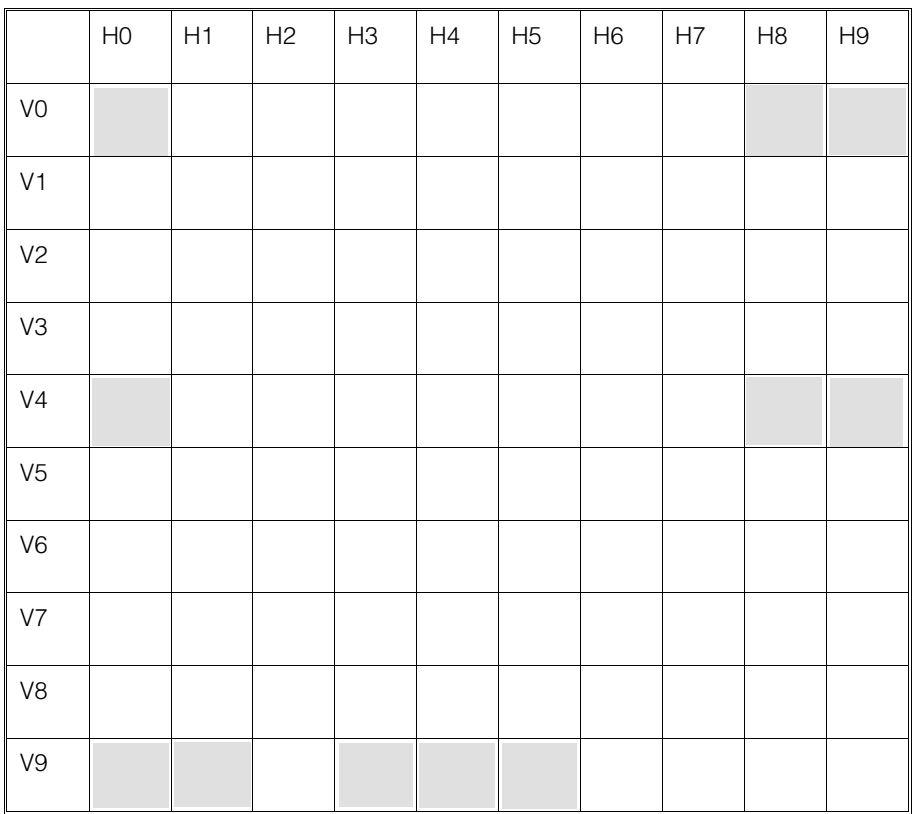

Tabelle 8.2 Bedienparameter

Anzeige Felder

# **9. Stichwortverzeichnis**

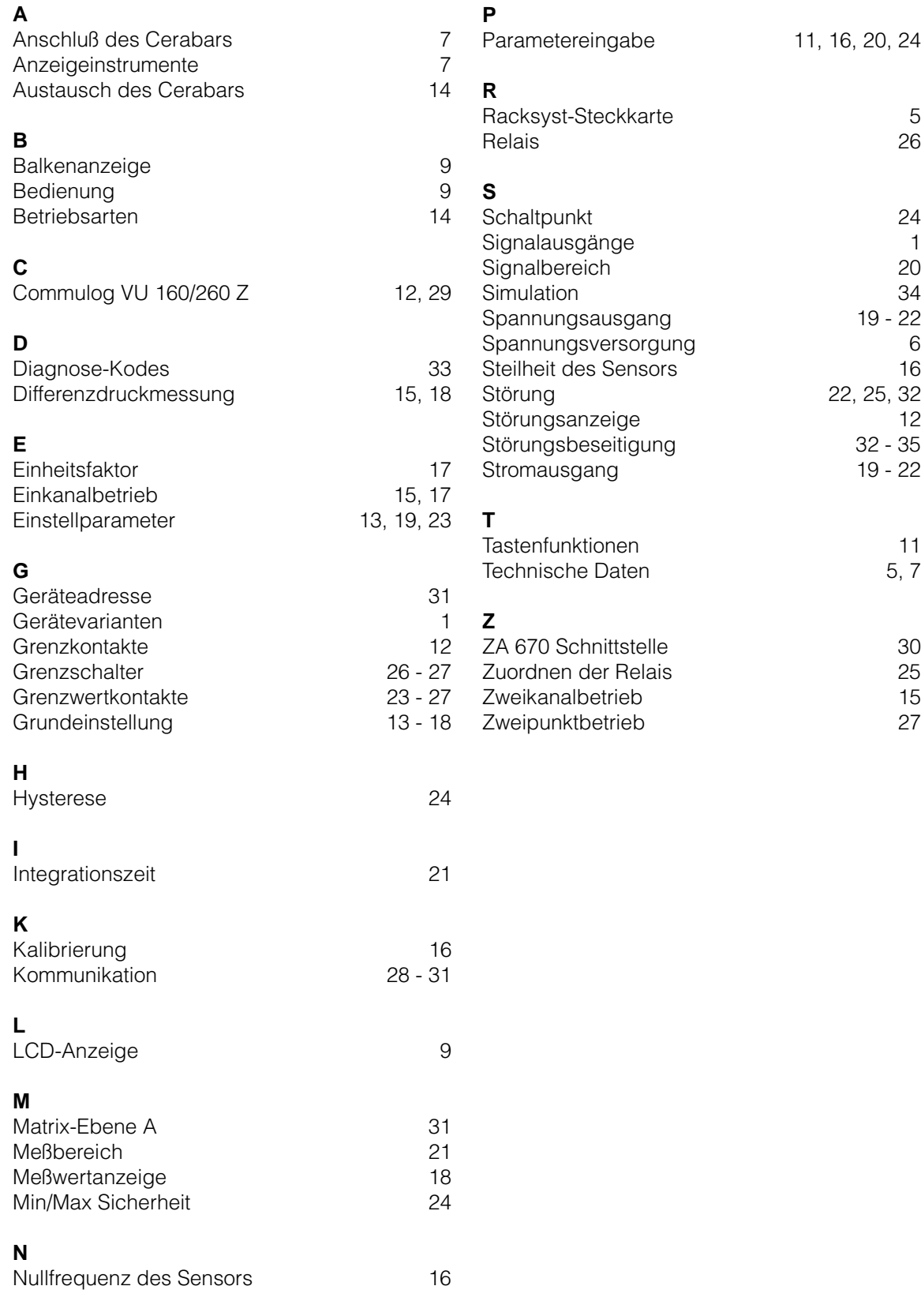

**Europe**

**Austria**<br>□ Endress+Hauser Ges.m.b.H. Wien Tel. (01) 88056-0, Fax (01) 88056-35

**Belarus** Belorgsintez Minsl Tel. (01 72) 26 31 66, Fax (0172) 263111

**Belgium**<br>❑ Endress+Hauser S.A./N.V. Brussels Tel. (02) 2480600, Fax (02) 2480553

**Bulgaria** INTERTECH-AUTOMATION Sofia Tel. (02) 65 28 09, Fax (02) 652809

**Croatia** ❑ Endress+Hauser GmbH+Co. Zagreb Tel. (01) 6601418, Fax (01) 6601418

**Cyprus** I+G Electrical Services Co. Ltd. Nicosia Tel. (02) 48 47 88, Fax (02) 484690

**Czech Republic** ❑ Endress+Hauser GmbH+Co. Praha

Tel. (026) 6 78 42 00, Fax (0 26) 6784179 **Denmark**

❑ Endress+Hauser A/S Søborg Tel. (31) 67 31 22, Fax (31) 673045 **Estonia** Elvi-Aqua

Tartu Tel. (7) 422726, Fax (7) 422727

**Finland** ❑ Endress+Hauser Oy Espoo Tel. (90) 8596155, Fax (90) 8596055

**France**<br>□ Endress+Hauser<br>Huningue<br>Tel. 89696768, Fax 89694802

Germany<br> **Q** Endress<br>
Weil am RH .<br>ss+Hauser Meßtechnik GmbH+Co. Weil am Rhein Tel. (07621) 9 75-01, Fax (07621) 9 75-5 55

**Great Britain** ❑ Endress+Hauser Ltd. Manchester Tel. (01 61) 2865000, Fax (01 61) 9981841

**Greece** I & G Building Services Automation S.A. Athens Tel. (01) 9241500, Fax (01) 9221714

**Hungary** Mile Ipari-Elektro Budapest Tel. (01) 2615535, Fax (01) 2615535

**Iceland** Vatnshreinsun HF Reykjavik Tel. (05) 88 96 16, Fax (05) 889613

**Ireland** Flomeaco Company Ltd. Kildare Tel. (045) 868615, Fax (045) 868182

**Italy**<br>❑ Endress+Hauser Italia S.p.A. Cernusco s/N Milano Tel. (02) 92 10 64 21, Fax (02) 92107153

**Jugoslavia** Meris d.o.o. Beograd Tel. (11) 4442966, Fax (11) 43 00 43

**Latvia** Raita Ltd. Riga Tel. (02) 25 47 95, Fax (02) 7 25 89 33

**Lithuania** Agava Ltd. Kaunas Tel. (07) 20 24 10, Fax (07) 207414

http://www.endress.com

**Luxembourg** ❑ Endress+Hauser S.A./N.V. Brussels Tel. (02) 2 48 06 00, Fax (02) 2 48 05 53

**Netherland** ❑ Endress+Hauser B.V. Naarden Tel. (0 35) 6958611, Fax (035) 6 95 88 25

**Norway** ❑ Endress+Hauser A/S Tranby Tel. (0 32) 85 10 85, Fax (0 32) 85 11 12

**Poland**<br>Endress+Hauser Polska Sp. z o.o.<br>Warszawy<br>Tel. (0 22) 7 20 1090, Fax (0 22) 7 20 10 85

**Portugal** Tecnisis - Tecnica de Sistemas Industriais

Linda-a-Velha Tel. (01) 4 17 26 37, Fax (01) 4 18 52 78 **Romania**<br>Romconseng SRL<br>Bucharest<br>Tel. (01) 4 10 16 34, Fax (01) 4 10 16 34

**Russia** Endress+Hauser Moscow Office Moscow

Tel., Fax: see Endress+Hauser GmbH+Co. Instruments International **Slovak Republic** Transcom Technik s.r.o.

Bratislava Tel. (7) 5213161, Fax (7) 5 21 31 81 **Slovenia** Endress+Hauser D.O.O.

Ljubljana Tel. (0 61) 1592217, Fax (061) 1 59 22 98

**Spain** ❑ Endress+Hauser S.A. Barcelona Tel. (93) 4 80 33 66, Fax (93) 4 73 38 39

**Sweden**<br>□ Endress+Hauser AB<br>Sollentuna Tel. (08) 6 26 16 00, Fax (08) 6 26 94 77

**Switzerland** ❑ Endress+Hauser AG Reinach/BL 1 Tel. (0 61) 7156222, Fax (061) 7 11 16 50

**Turkey**<br>Intek Endüstriyel Ölcü ve Kontrol Sistemleri<br>Istanbul Tel. (0212) 2 75 13 55, Fax (0212) 2 66 27 75

**Ukraine** Industria Ukraïna Kiev Tel. (44) 2 68 52 13, Fax (44) 2 68 52 13

#### **Africa**

## **Egypt**

Anasia Heliopolis/Cairo Tel. (02) 4 17 90 07, Fax (02) 4 17 90 08 **Morocco** Oussama S.A. Casablanca

Casabianca<br>Tel. (02) 24 13 38, Fax (02) 40 26 57 **Nigeria** J F Technical Invest. Nig. Ltd.

Lagos Tel. (1) 62 23 45 46, Fax (1) 62 23 45 48

**South Africa** ❑ Endress+Hauser Pty. Ltd. Sandton Tel. (0 11) 4441386, Fax (011) 4 44 19 77

**Tunisia** Controle, Maintenance et Regulation Tunis Tel. (01) 793077, Fax (01) 78 85 95

#### **America**

12.97/MTM

**Argentina**<br>❑ Endress+Hauser Argentina S.A. Buenos Aires Tel. (01) 5 23 80 08, Fax (01) 5 22 05 46 **Bolivia** Tritec S.R.L. Cochabamba Tel. (042) 5 69 93, Fax (0 42) 50981

**Brazil** ❑ Samson Endress+Hauser Ltda. Sao Paulo Tel. (011) 5 36 34 55, Fax (0 11) 5363067

**Canada**<br>❑ Endress+Hauser Ltd. Burlington, Ontario Tel. (905) 6 81 92 92, Fax (9 05) 6819444

**Chile** DIN Instrumentos Ltda. Santiago Tel. (02) 2050100, Fax (02) 2258139

**Colombia** Colsein Ltd. Bogota D.C. Tel. (01) 2367659, Fax (01) 6107868

**Costa Rica** EURO-TEC S.A. San Jose Tel. 2 96 15 42, Fax 2961542

**Ecuador** Insetec Cia. Ltda.

Quito Tel. (02) 25 12 42, Fax (02) 461833 **Guatemala** ACISA Automatizacion Y Control Industrial S.A. Ciudad de Guatemala, C.A. Tel. (02) 34 59 85, Fax (02) 327431

**Mexico** ❑ Endress+Hauser I.I. Mexico City Tel. (5) 5 68 96 58, Fax (5) 5684183

**Paraguay** Incoel S.R.L. Asuncion Tel. (021) 213989, Fax (021) 2 65 83

**Uruguay** Circular S.A. Montevideo Tel. (02) 92 57 85, Fax (02) 929151

**USA** ❑ Endress+Hauser Inc. Greenwood, Indiana Tel. (317) 5 35-7138, Fax (317) 5 35-1489 **Venezuela** H. Z. Instrumentos C.A.

Caracas Tel. (02) 9798813, Fax (02) 9799608

#### **Asia**

**China**<br>□ Endress+Hauser Shanghai<br>Instrumentation Co. Ltd.

Shanghai Tel. (021) 64646700, Fax (021) 64747860 ❑ Endress+Hauser Beijing Office

Beijing Tel. (010) 68344058, Fax (010) 68344068

**Hong Kong**<br>□ Endress+Hauser (H.K.) Ltd.<br>Hong Kong<br>Tel. 25 28 31 20, Fax 28 65 41 71

**India** ❑ Endress+Hauser India Branch Office  $M$ umba Tel. (022) 6 04 55 78, Fax (0 22) 6040211

**Indonesia** PT Grama Bazita Jakarta Tel. (21) 7975083, Fax (21) 7975089

**Japan**<br>❑ Sakura Endress Co., Ltd. Tokyo Tel. (04 22) 54 06 11, Fax (0422) 550275

**Malaysia**<br>❑ Endress+Hauser (M) Sdn. Bhd.<br>Petaling Jaya, Selangor Darul Ehsan<br>Tel. (03) 7 33 48 48, Fax (03) 7 33 88 00

**Pakistan** Speedy Automation Karachi Tel. (021) 7 72 29 53, Fax (0 21) 7736884

**Papua-Neuguinea** SBS Electrical Pty Limited Port Moresby Tel. 53 25 11 88, Fax 53 25 95 56

**Philippines** Brenton Industries Inc. Makati Metro Manila Tel. (2) 8430661-5, Fax (2) 8 17 57 39

**Singapore**<br>❑ Endress+Hauser (S.E.A.) Pte., Ltd.<br>Singapore<br>Tel. 468 82 22, Fax 4 66 68 48

**South Korea**<br>❑ Endress+Hauser (Korea) Co., Ltd.<br>Seoul

Tel. (02) 6 58 72 00, Fax (02) 6 59 28 38 **Taiwan** Kingjarl Corporation

Taipei R.O.C. Tel. (02) 7 18 39 38, Fax (02) 7 13 41 90

**Thailand** ❑ Endress+Hauser Ltd. Bangkok Tel. (2) 9967811-20, Fax (2) 9967810

**Vietnam** Tan Viet Bao Co. Ltd. Ho Chi Minh City Tel. (08) 8 33 52 25, Fax (08) 8 33 52 27

**Iran** Telephone Technical Services Co. Ltd. Tehran Tel. (0 21) 8746750, Fax(0 21) 8737295

**Israel** Instrumetrics Industrial Control Ltd. Tel-Aviv Tel. (03) 6 48 02 05, Fax (03) 6 47 19 92

**Jordan** A.P. Parpas Engineering S.A. Amman Tel. (06) 5 53 92 83, Fax (06) 5 53 92 05

**Kingdom of Saudi Arabia** Anasia Jeddah Tel. (02) 6 71 00 14, Fax (02) 6 72 59 29 **Kuwait**<br>Kuwait Maritime & Mercantile Co. K.S.C.<br>Safat

Tel. 2434752, Fax 2 44 14 86

**Lebanon** Nabil Ibrahim Jbeil Tel. (3) 25 40 51, Fax (9) 94 40 80

**Sultanate of Oman** Mustafa & Jawad Sience & Industry Co. L.L.C. Ruwi

Tel. 60 20 09, Fax 60 70 66 **United Arab Emirates** Descon Trading EST.

Dubai Tel. (04) 359522, Fax (04) 35 96 17

**Yemen**<br>Yemen Company for Ghee and Soap Industry<br>Taiz Tel. (04) 230664, Fax (04) 21 23 38

#### **Australia + New Zealand**

**Australia**<br>GEC Alsthom LTD.<br>Sydney<br>Tel. (02) 96 45 07 77, Fax (02) 97 43 70 35

**New Zealand** EMC Industrial Instrumentation Auckland Tel. (09) 4 44 92 29, Fax (09) 4 44 11 45

#### **All other countries**

❑ Endress+Hauser GmbH+Co. Instruments International D-Weil am Rhein Germany Tel. (0 76 21) 975-02, Fax (0 76 21) 97 53 45

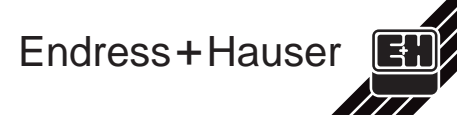

❑ Members of the Endress+Hauser group

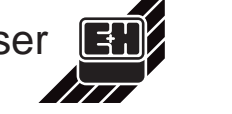